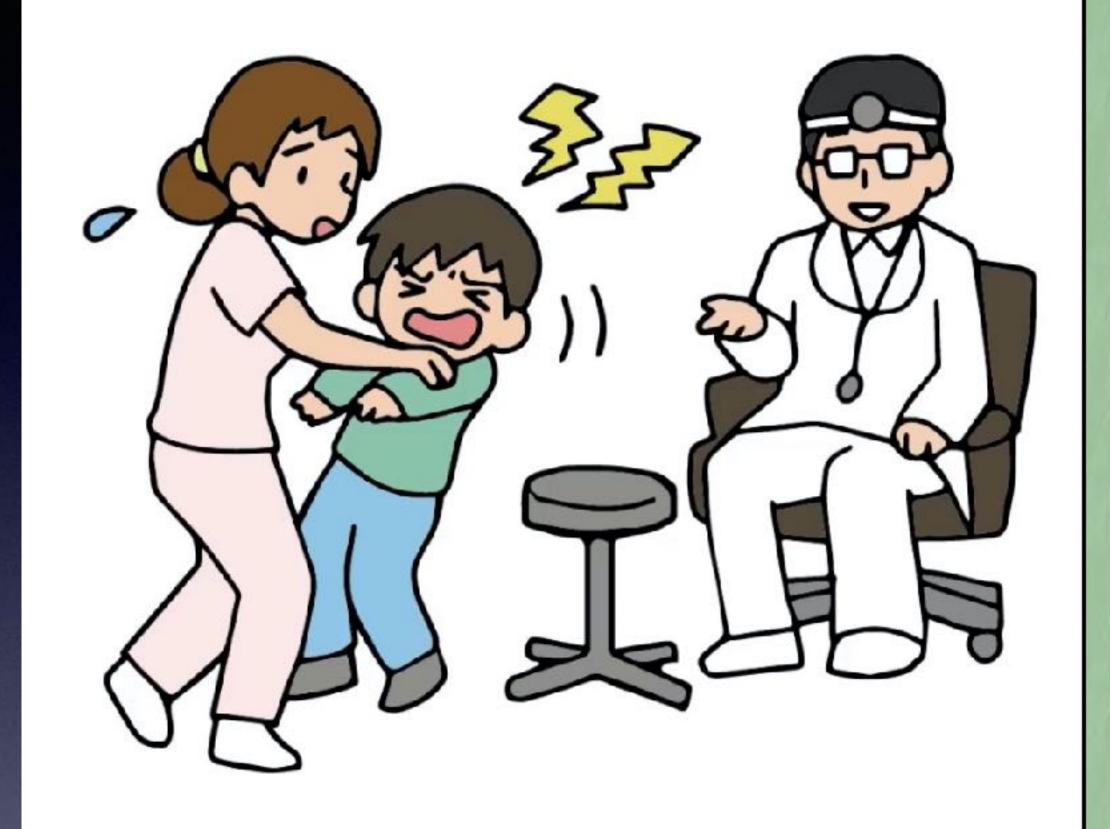

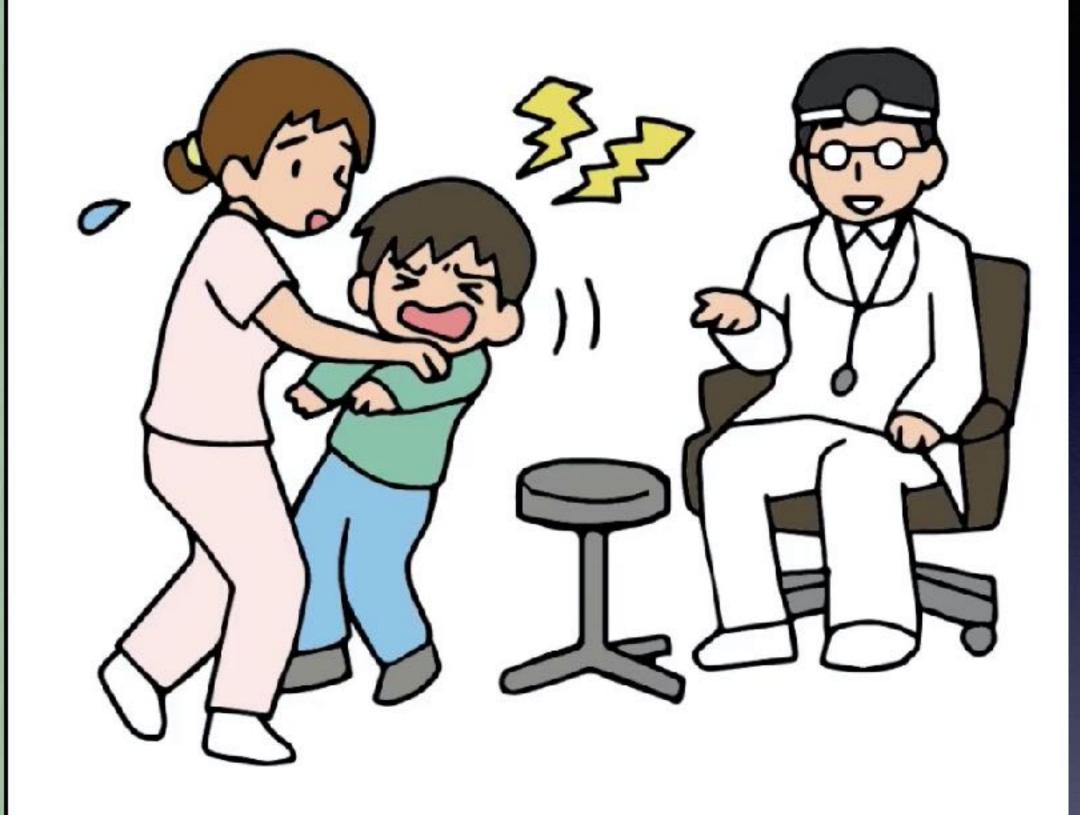

Spot the 3 differences

50)

### Use Bread Clips

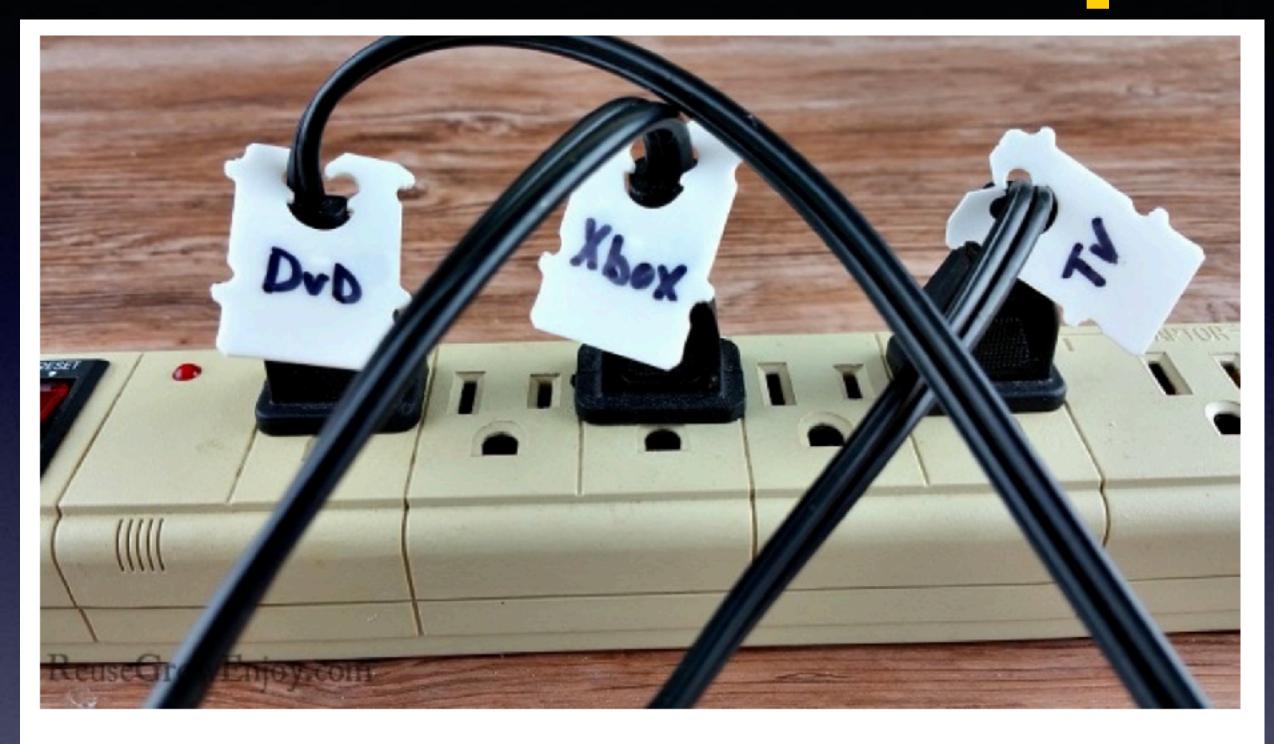

#### Cord Labels:

Lots of us have that one area, either in our living rooms or offices, with tons of cords all bunched together. Especially with our multi-outlet plug-in strips.

Just take a bread clip, write on it which object that cord is connected to, and clip it on each cord individually.

#### Having Difficulty Seeing?

#### Using the magnifier!

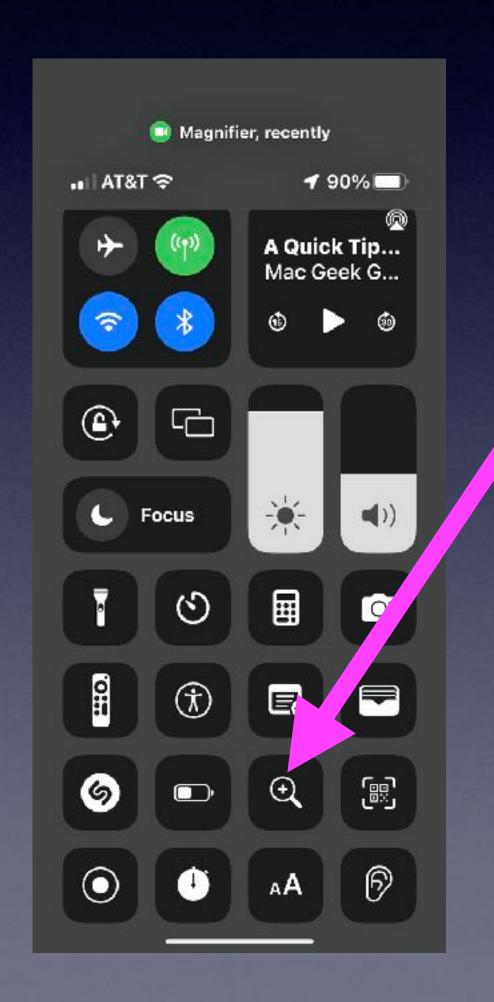

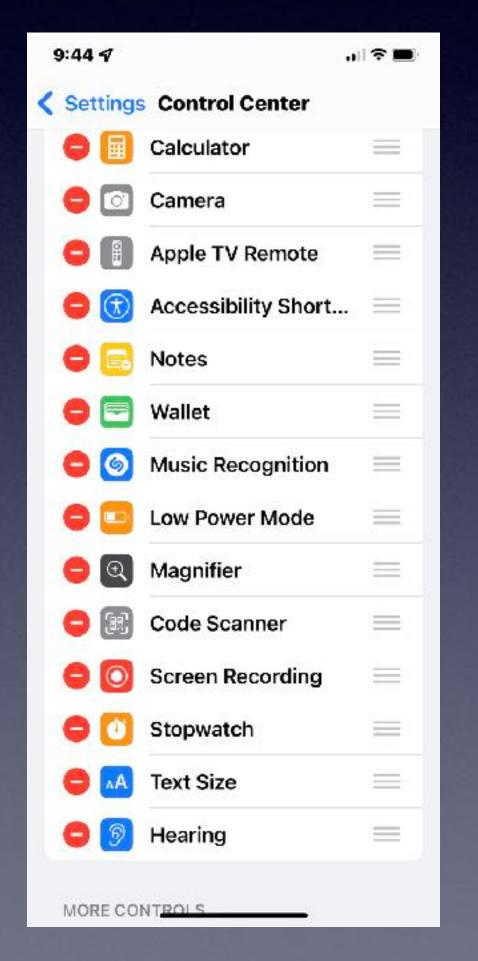

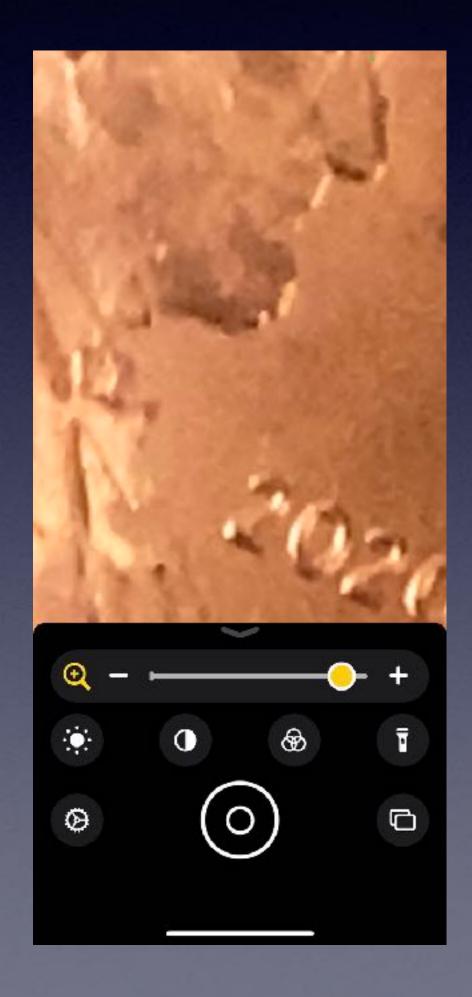

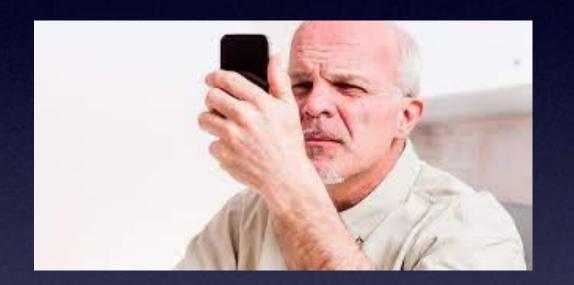

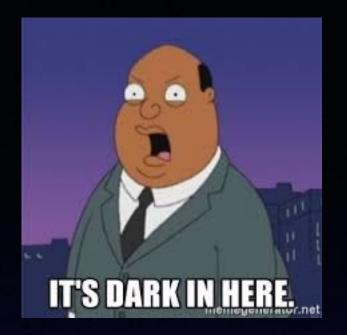

#### Change The Brightness Setting!

& Display

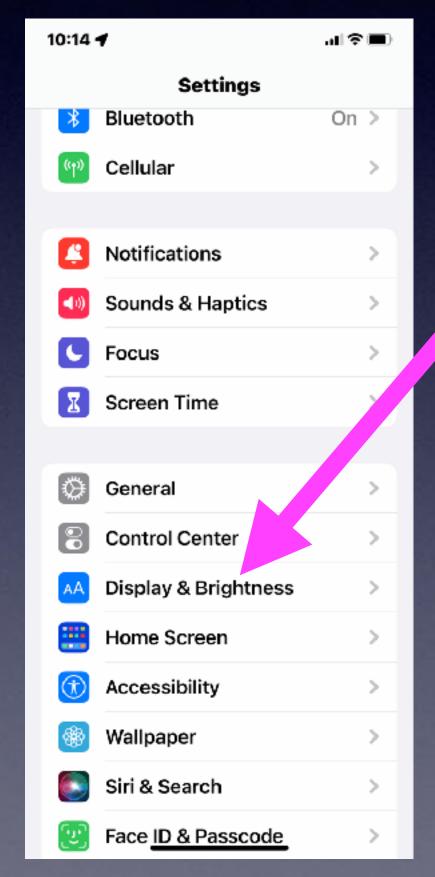

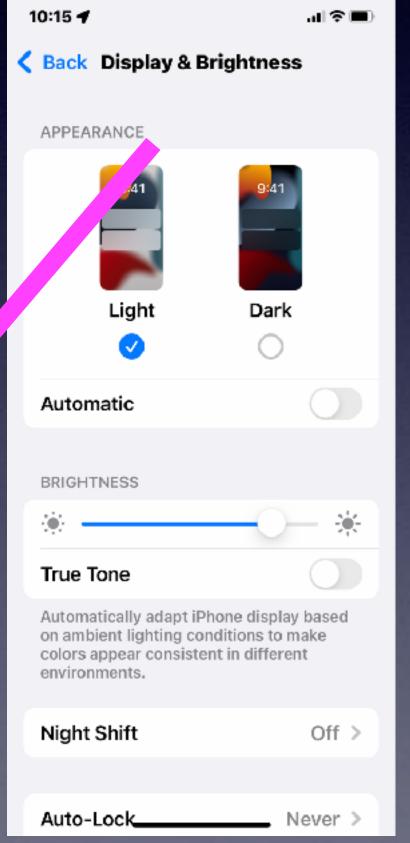

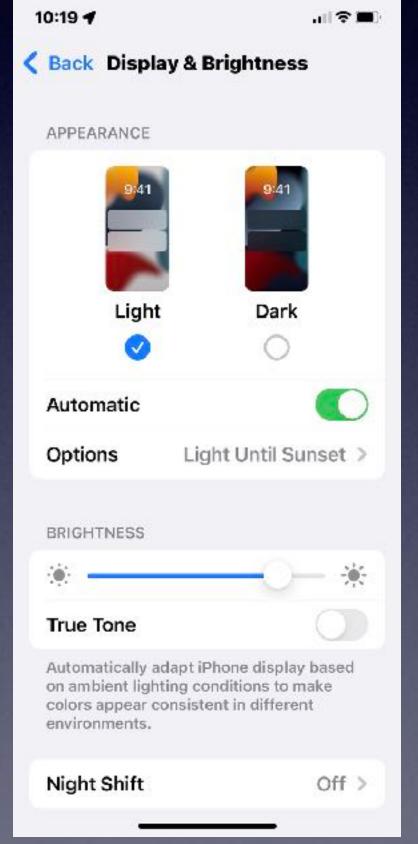

Some of the best settings for using an iPhone!

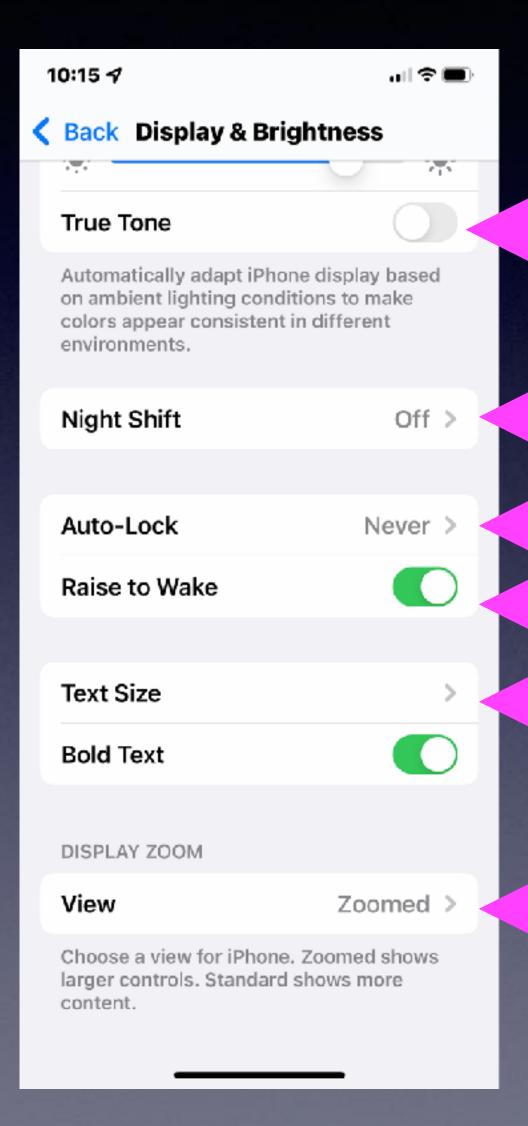

#### Rearrange Your Home Screen(s)!

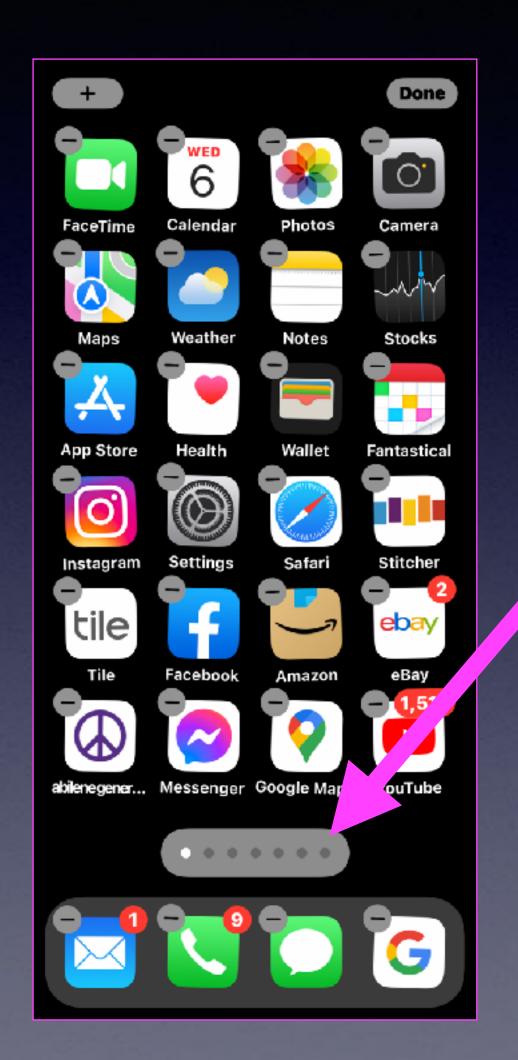

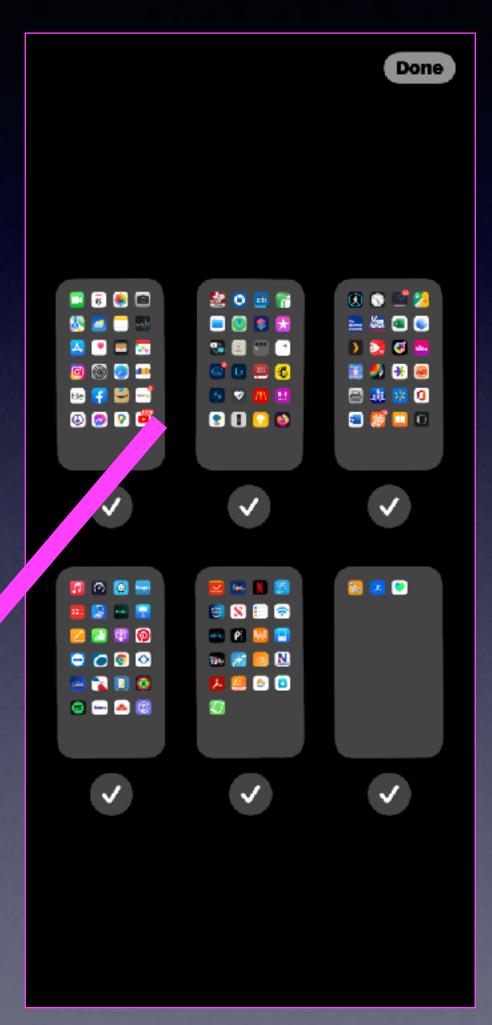

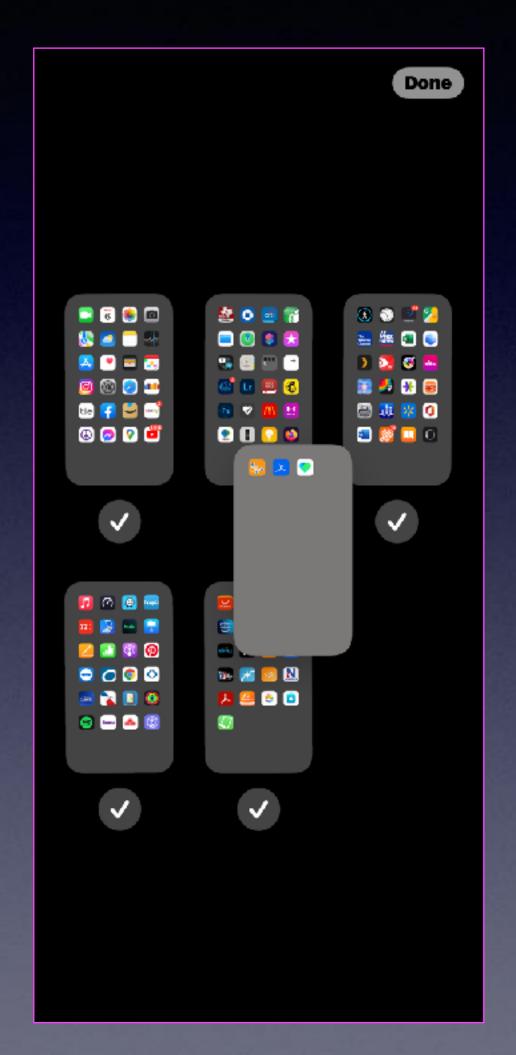

Enter "jiggle" mode.

Then tap of "home screen" bar.

Arrange your "home screens".

#### Add Widgets To Your Home Screen!

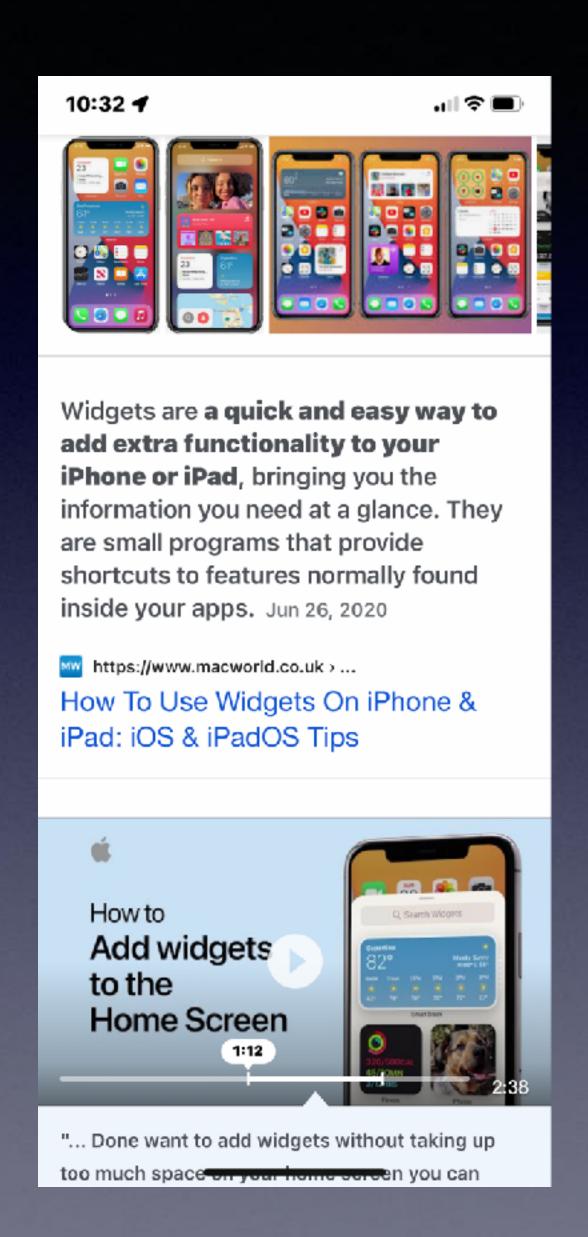

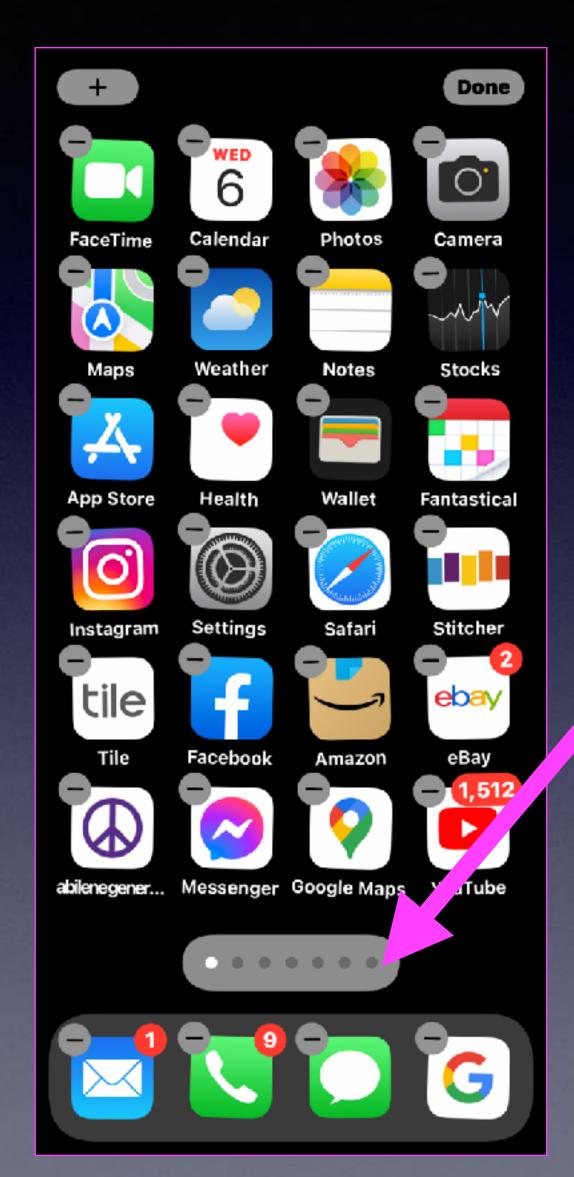

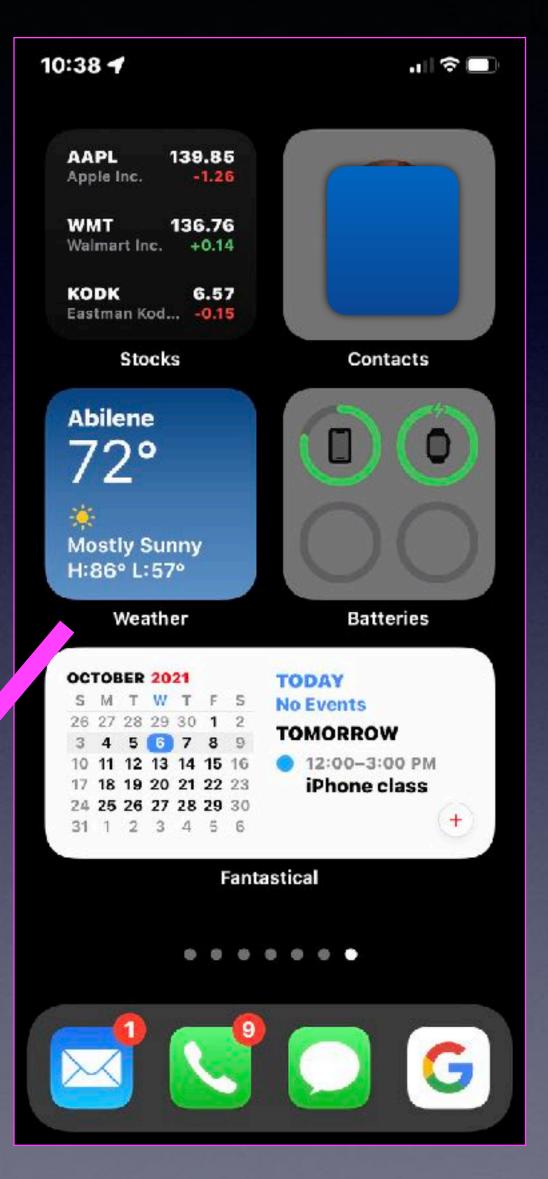

Don't forget
that you can
speed across
"Home Screens"!

#### iPhone, iPad & Mac Basics

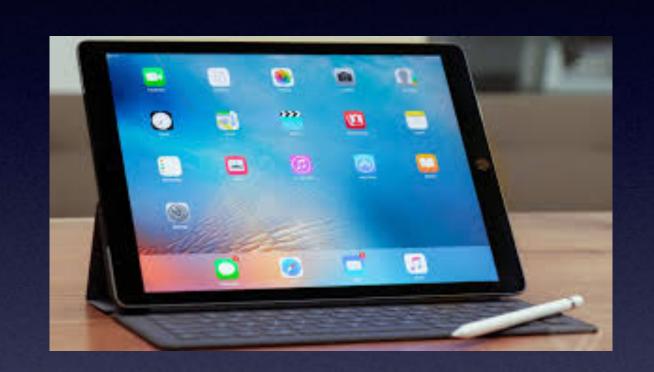

Oct. 7, 2021

Welcome to the Abilene Mac Users Group!

A class for all levels of understanding!

## 1st and 3rd Thursdays For iPhone Class!

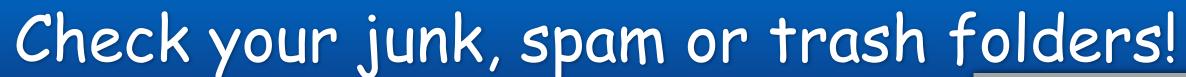

If you did not receive an email from me.

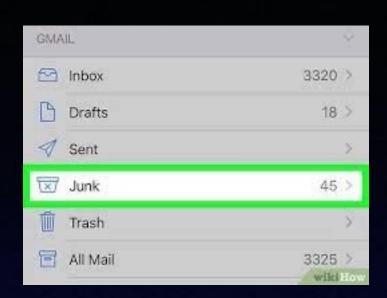

#### October 2021

| Sunday | Monday | Tuesday | Wednesday | Thursday | Friday | Saturday |
|--------|--------|---------|-----------|----------|--------|----------|
|        |        |         |           | •        | 1      | 2        |
| 3      | 4      | 5       | 6         | 7        | 8      | 9        |
| 10     | 11     | 12      | 13        | 14       | 15     | 16       |
| 17     | 18     | 19      | 20        | 21       | 22     | 23       |
| 24     | 25     | 26      | 27        | 28       | 29     | 30       |
| 31     |        |         |           |          |        |          |

www.a-printable-calendar.com

|     | 2021 |     | Nov |     |     |     |
|-----|------|-----|-----|-----|-----|-----|
| SUN | MON  | TUE | WED | THU | FRI | SAT |
|     | 1    | 2   | 3   | 4   | 5   | 6   |
| 7   | 8    | 9   | 10  | 11  | 12  | 13  |
| 14  | 15   | 16  | 17  | 18  | 19  | 20  |
| 21  | 22   | 23  | 24  | 25  | 26  | 27  |
| 28  | 29   | 30  | +   | -   | -   |     |

## Call, Text, Email Me Don't Hesitate!!!!!!

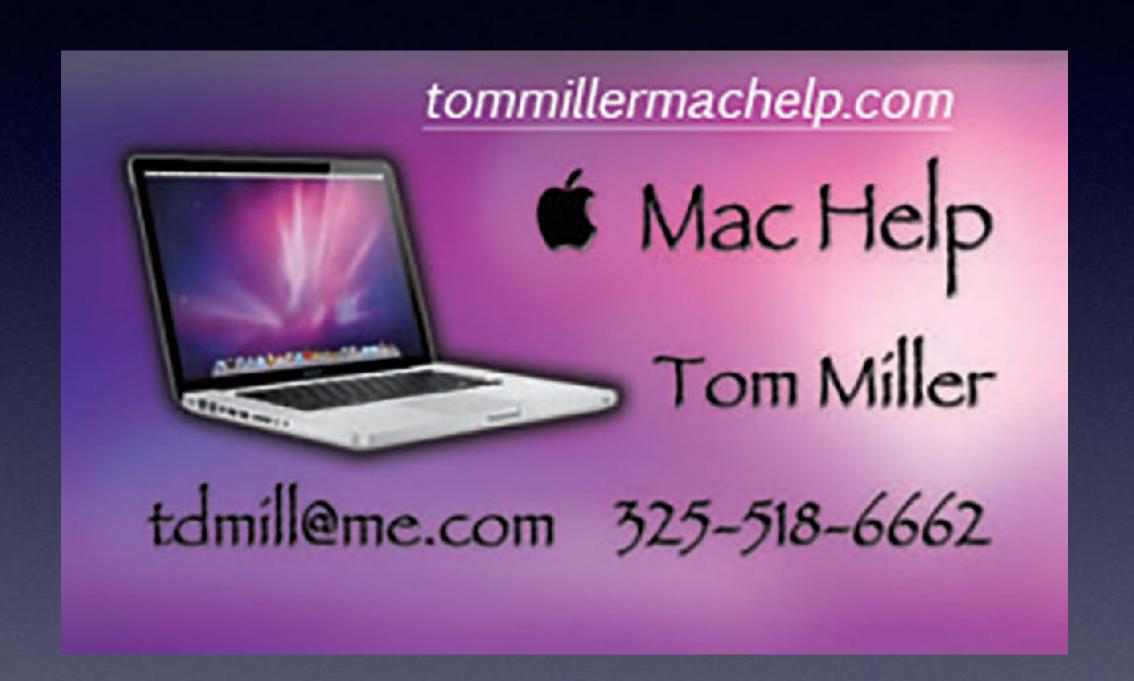

My web site is on the top of my business card. Use the web address to see the slides that I present today!

#### My Slides Are Available. Go to tommillermachelp.com and click on "Blog".

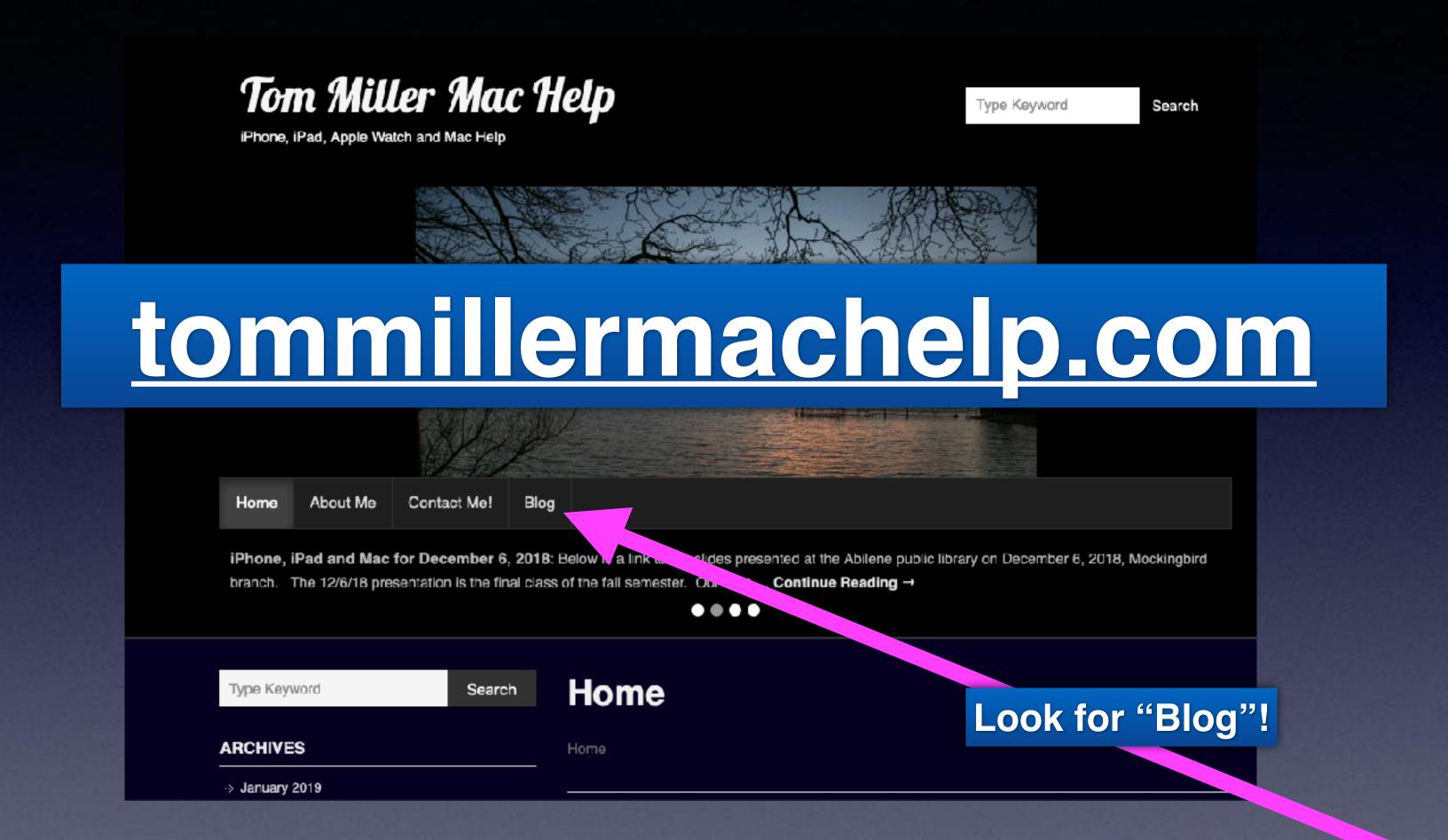

This is a learning class...somethings may be new to you. Learning (a foreign language) is not easy.

#### How About Some Scams!

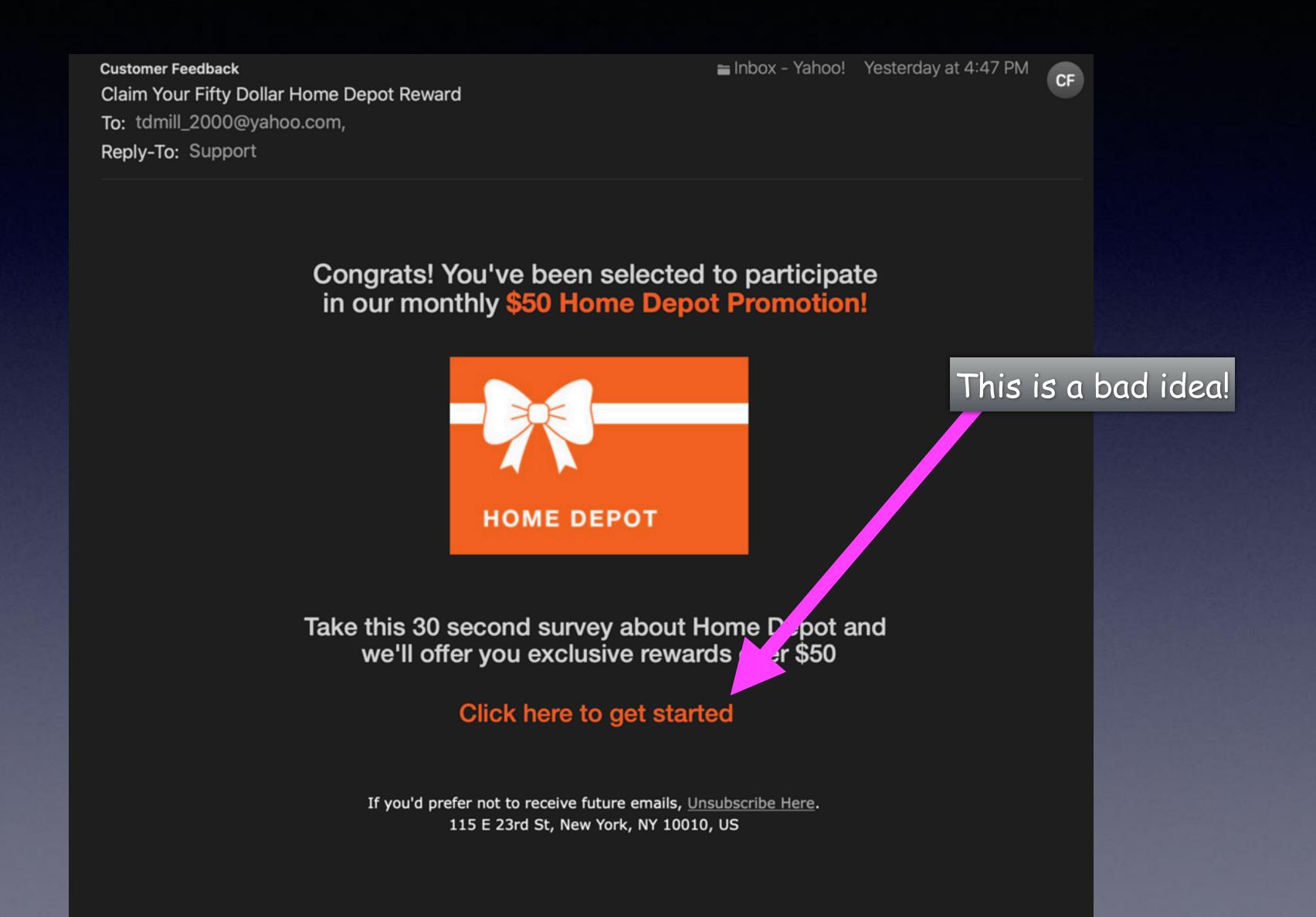

Being a little older, I am very fortunate to have someone call and check on me everyday. He is from India and is very concerned about my car warranty.

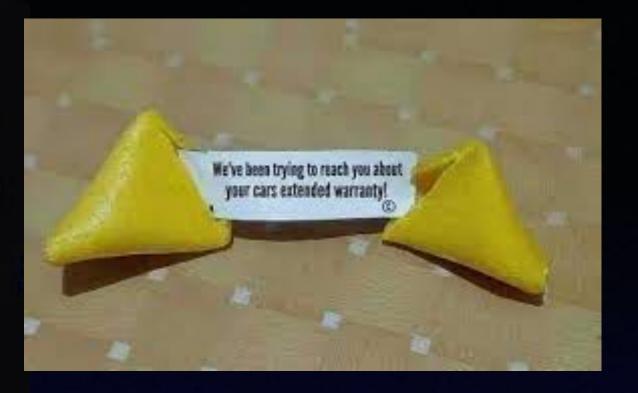

I, also, have someone checking on my computer to see if there are some corrupt files.

And to warn me about withdrawing illegal Social Security Payments!

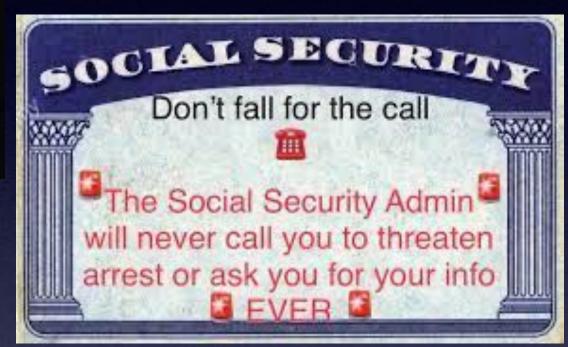

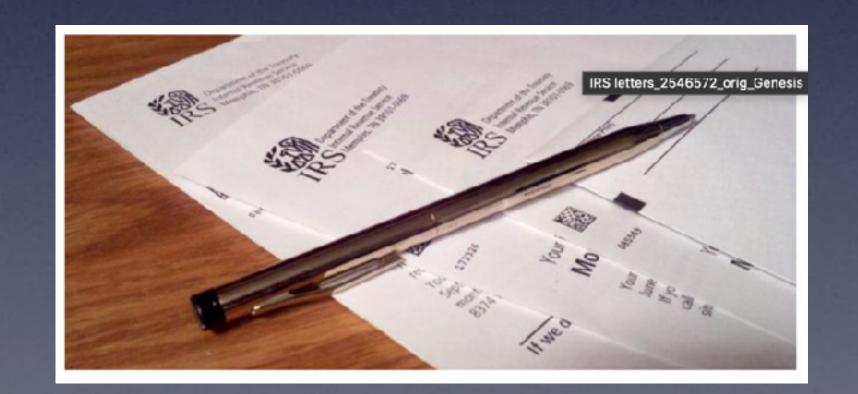

The IRS will never call you! So their new scam is send a fake letter!

#### Be On Your Guard!

#### Facebook

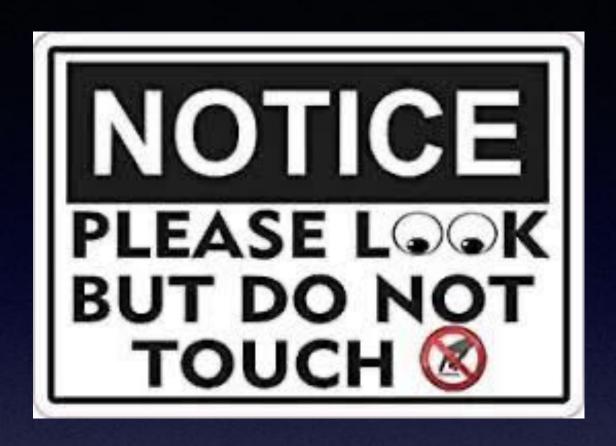

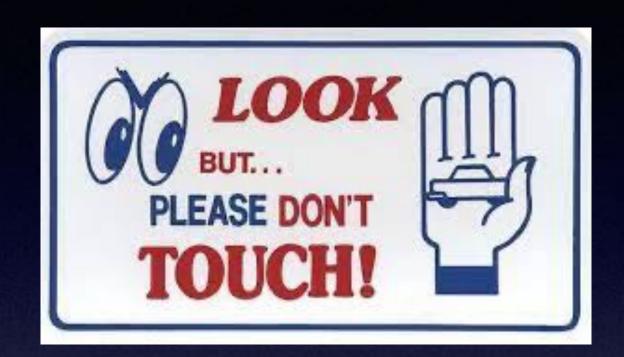

#### "You can look, but don't touch!"

Tom, you may recall a while back my phone was dead and you walked me through to fix it.

Your email this am went to my husband, —————-. Strange.

When this began happening with FB, I did get suspicious when they asked me for an ID.

I was given several choices. Chose passport, thinking it safer than DL, credit card, etc.

Received replay saying they had received my ID. Will be verifying and getting back to me.

Really frustrating.

#### Facebook Is Dangerous!

60 Minutes with Scott Pelley Oct. 3, 2021

https://www.cbsnews.com/news/facebook-whistleblower-frances-haugen-misinformation-public-60-minutes-2021-10-03/

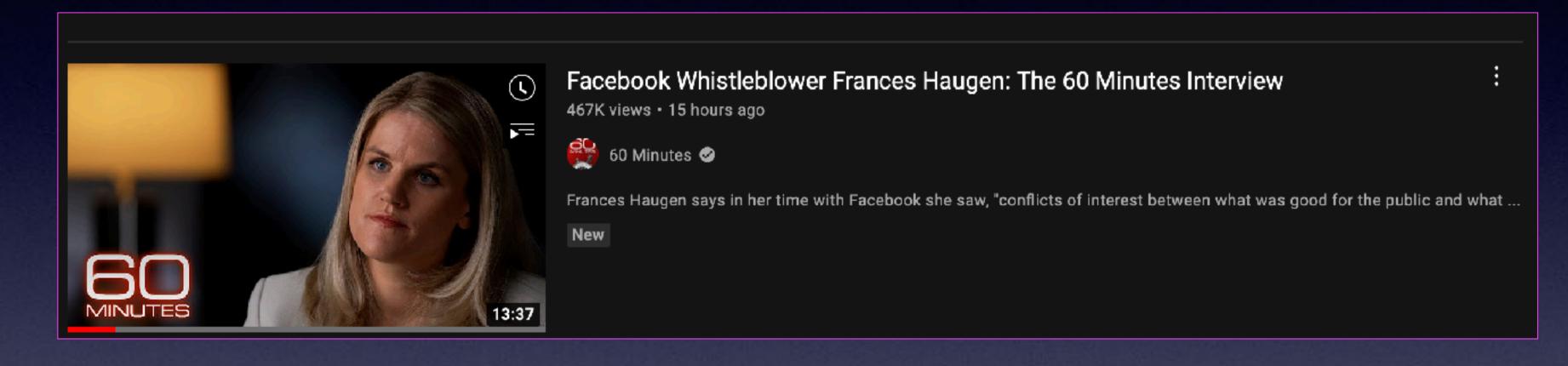

## WHISTLEBLOWER: FACEBOOK IS MISLEADING THE PUBLIC ON PROGRESS AGAINST HATE SPEECH, VIOLENCE, MISINFORMATION

Frances Haugen says in her time with Facebook she saw, "conflicts of interest between what was good for the public and what was good for Facebook." Scott Pelley reports.

# QUESTION EVERYTHING AND TRUST NOTHING

...when it comes

to the iPhone &

the Internet.

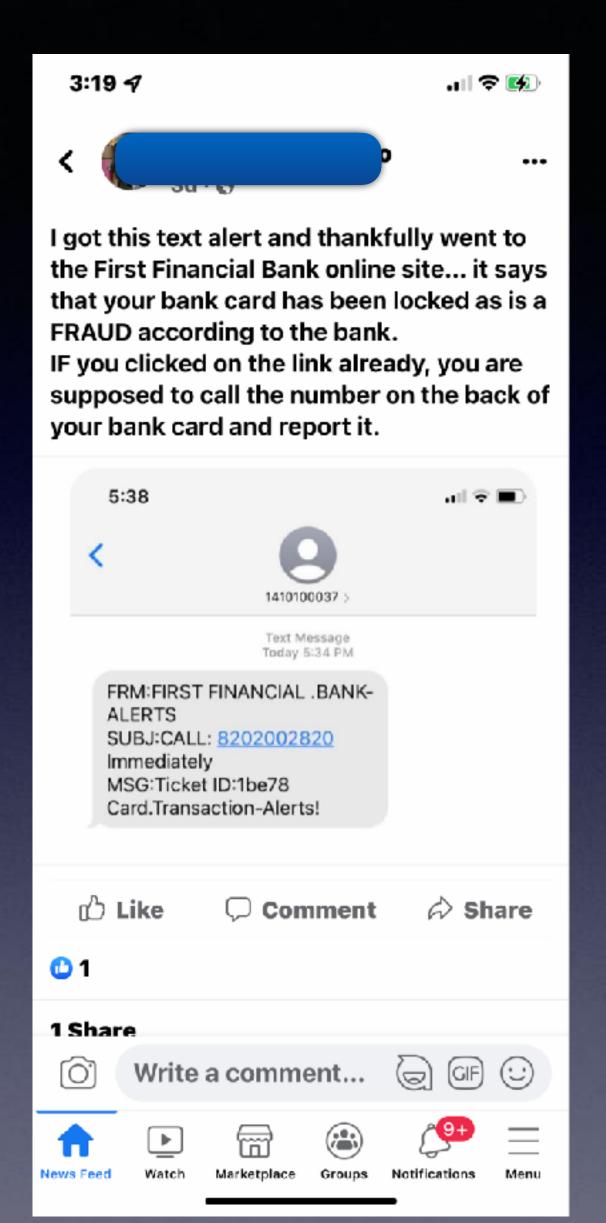

## Scams Are Profitable!

Many people reporting to have received it; do not have a

First Financial Bank account!

### Trust nothing!

## **Everyday Someone Is Trying To Scam You!**

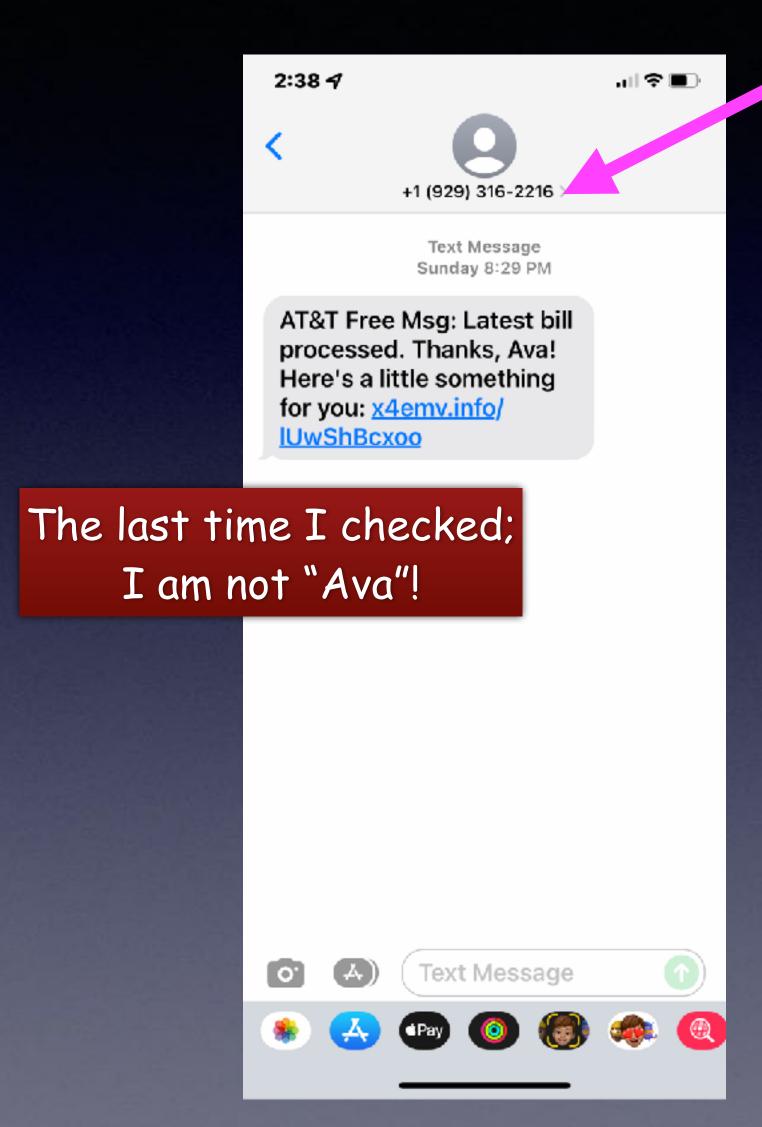

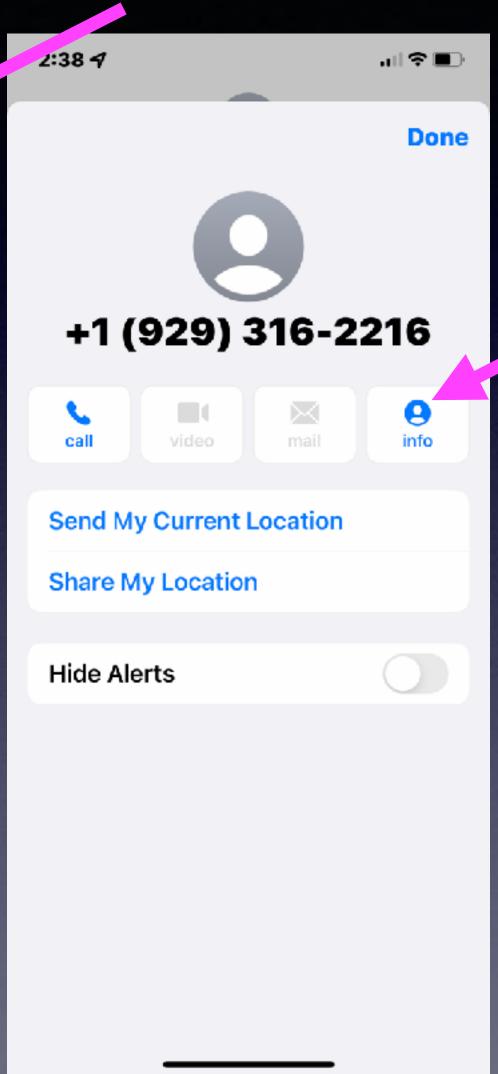

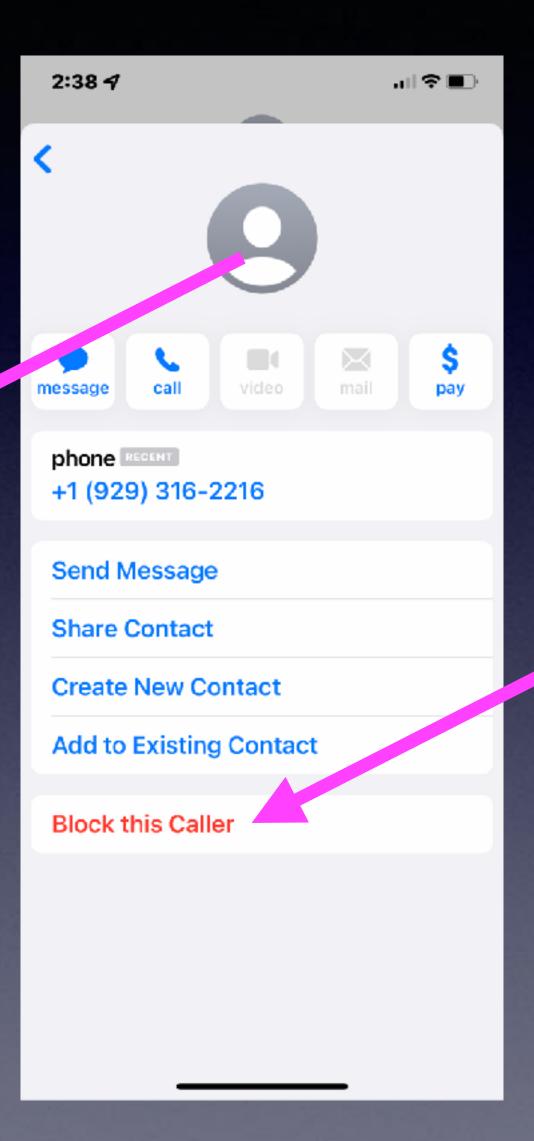

#### Don't Let Your Guard Down! Block a text message!

Steps to block a scamming text message!

\*Do not click on the message

\*Click on the phone number.

\*Then click on the "info" icon.

\*The click on "Block This Caller".

\*Slide to the left to <u>delete</u> message!

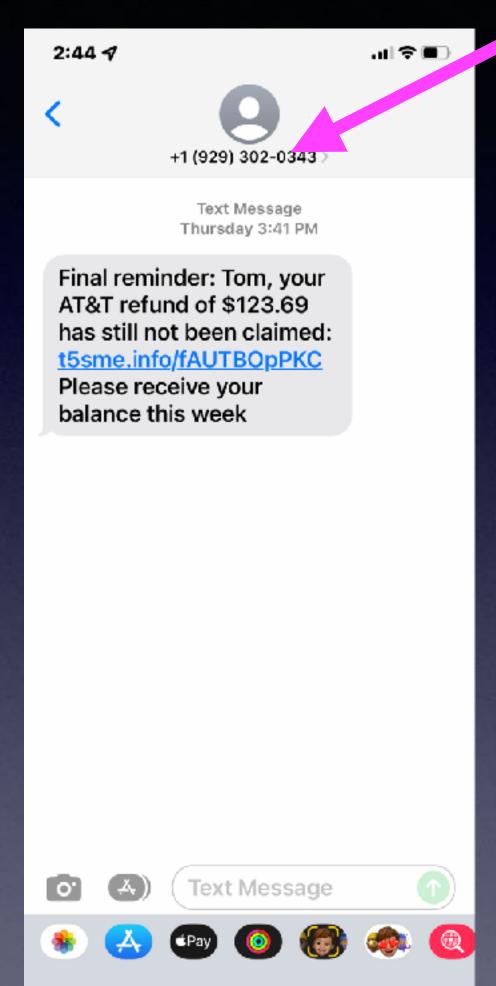

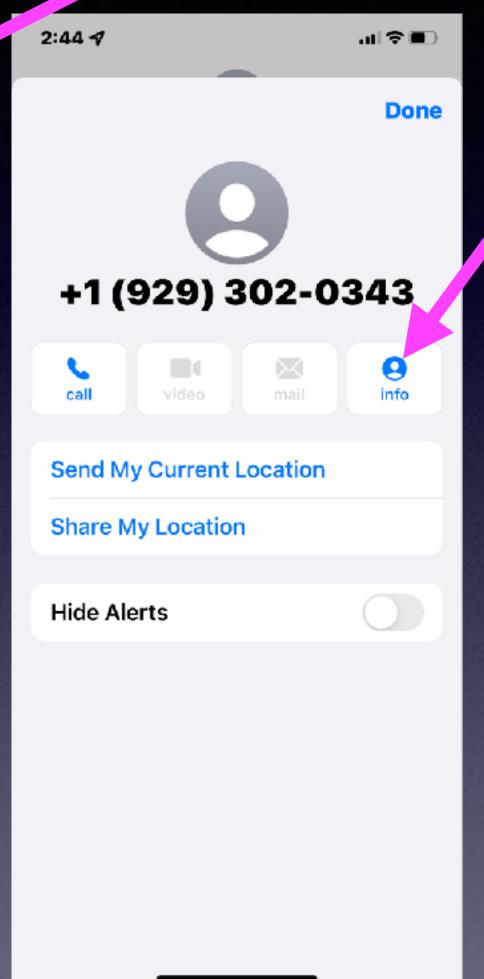

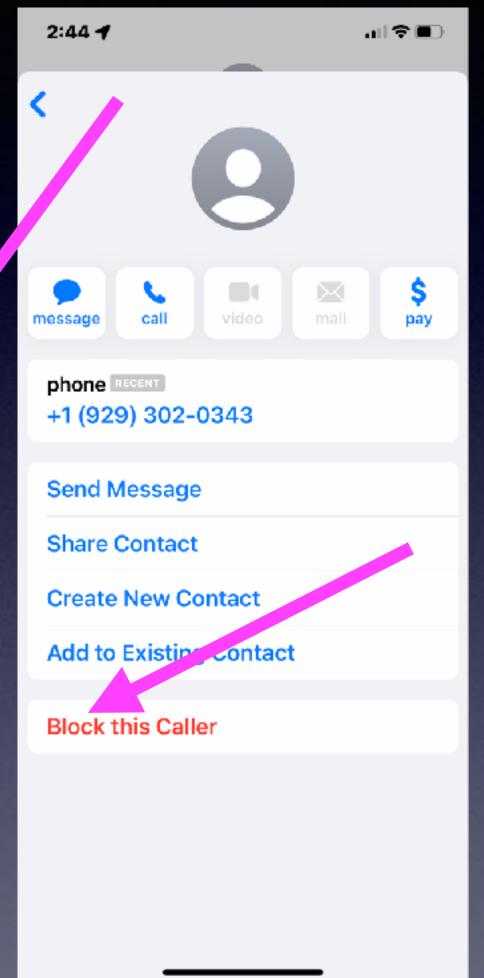

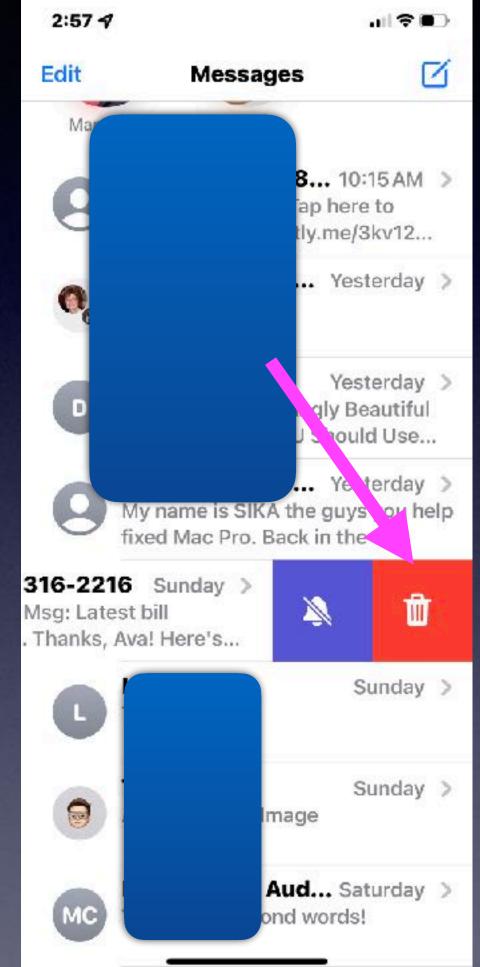

## Ted Talk: What Your Smart Devices Know And Share About You!

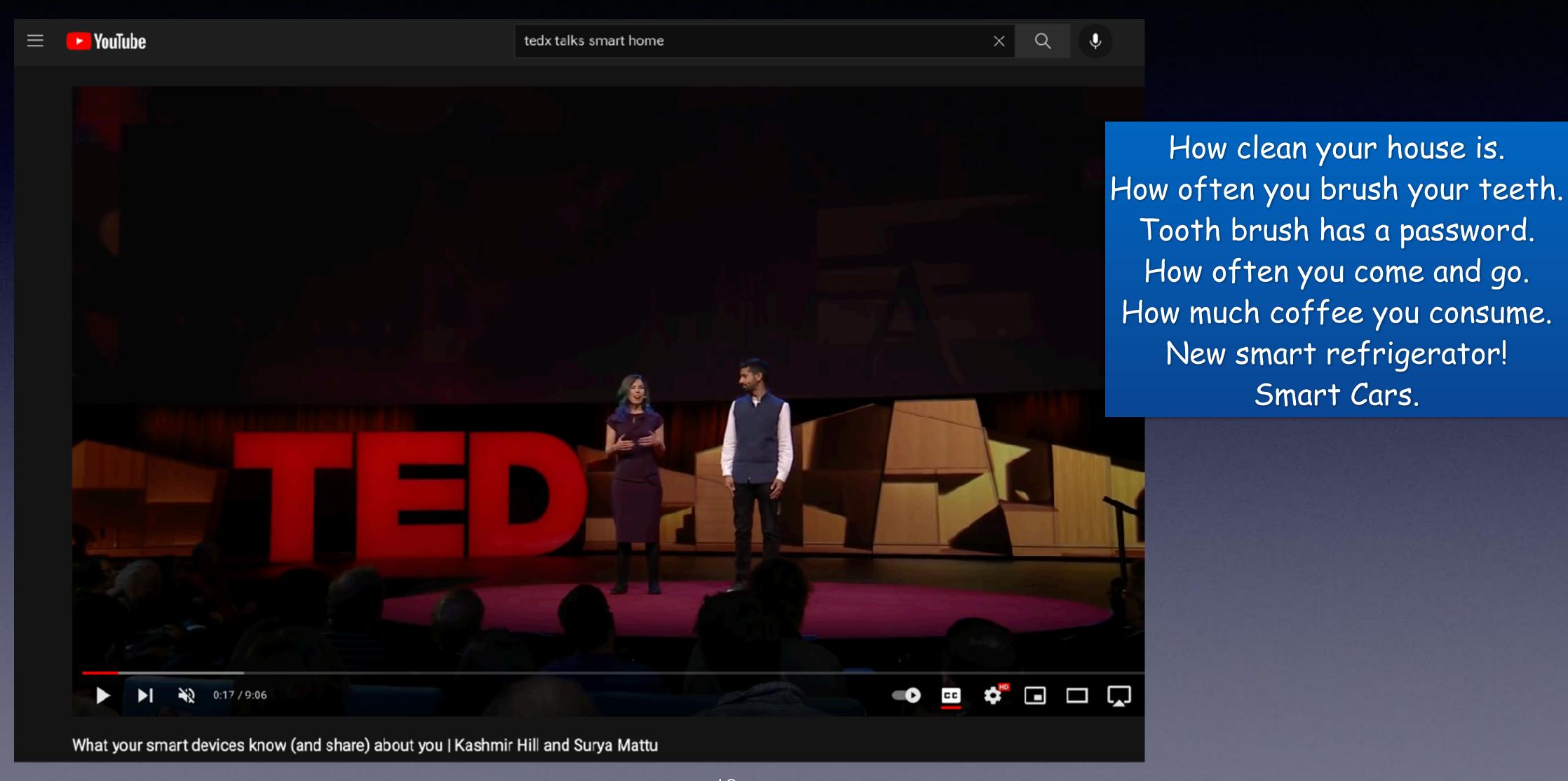

#### Need Help! Send A Picture To Me!

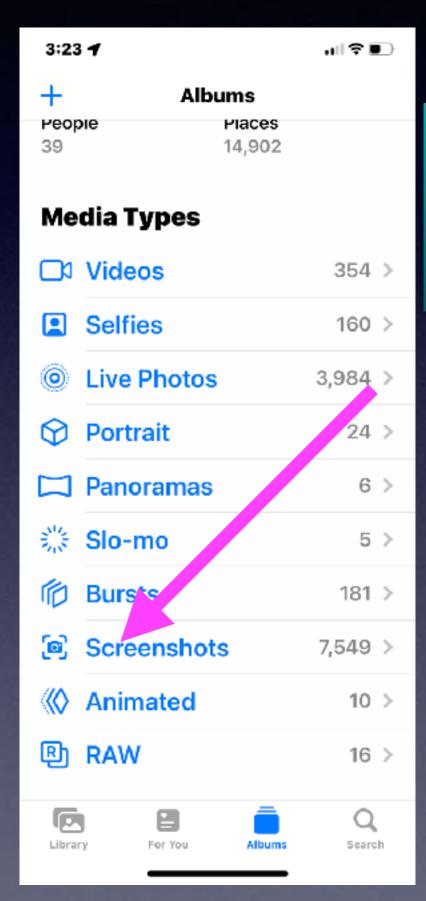

Make a screenshot!

Phones <u>without</u> a Home Button
Press the power button
and the volume up or volume down
at the same time.

Phones with a Home Button
Press the power button
and the home button
at the same time.

Your picture
will be in the photos
app and in the
"Screenshots"
section.

Take a picture

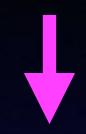

Use the camera app.

Your picture will be in the photos app.

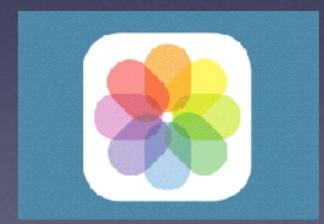

FaceTime

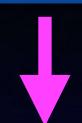

Use the FaceTime app.

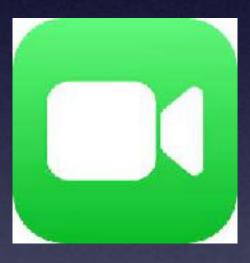

#### Learn How To Share!

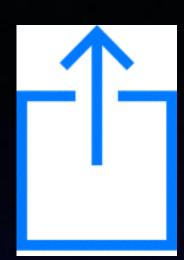

Find the picture you want to "Share" (send).

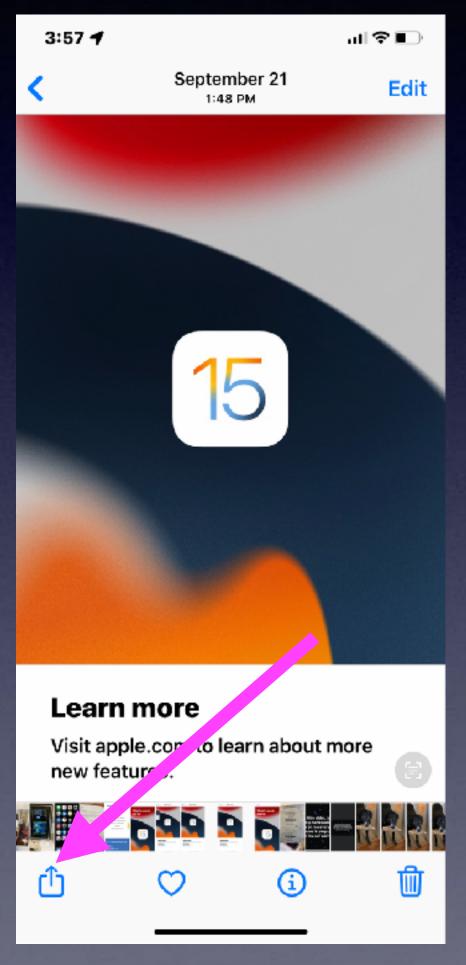

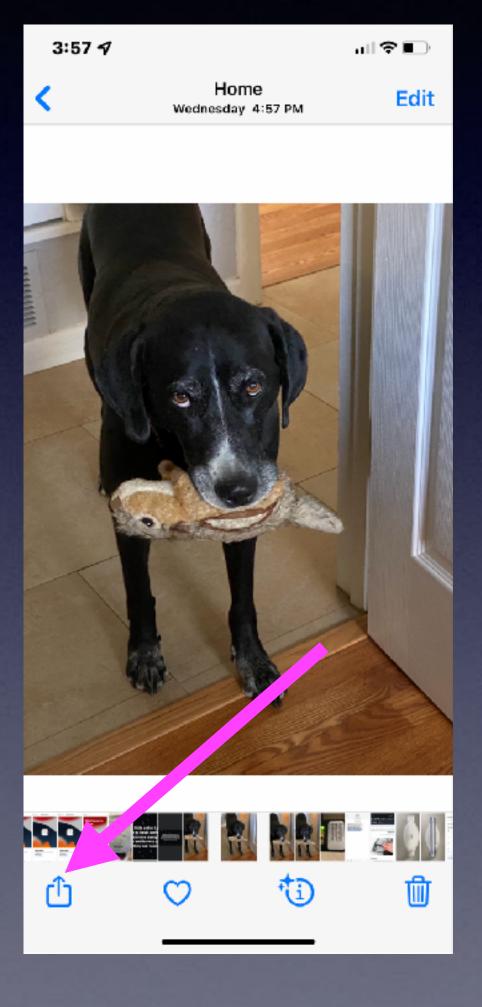

Look at all the things you can do including send a picture in a text message.

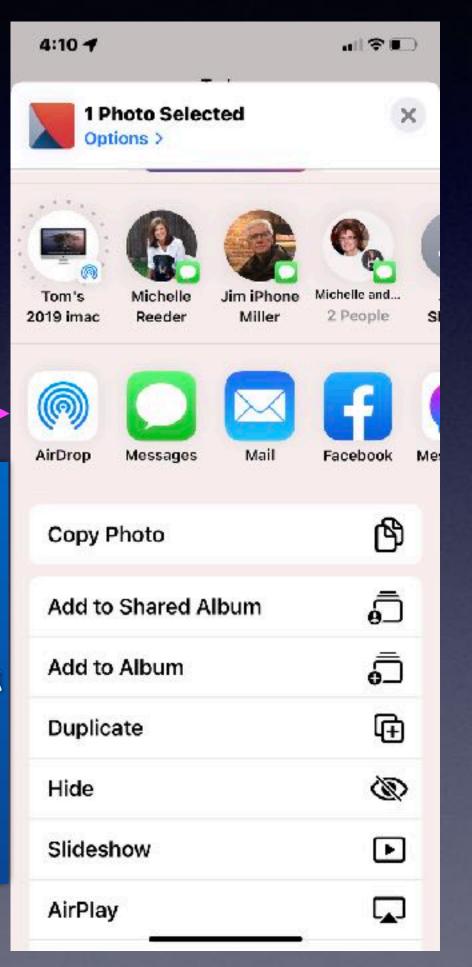

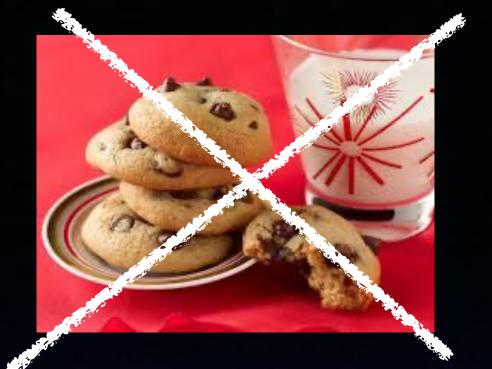

#### What Are Cookies?

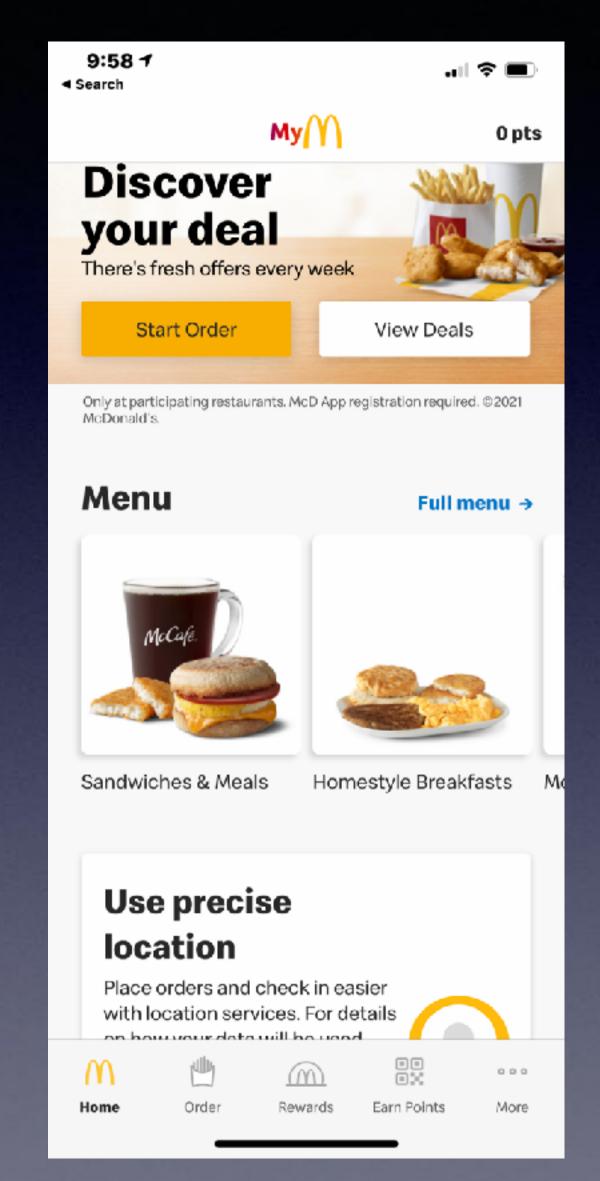

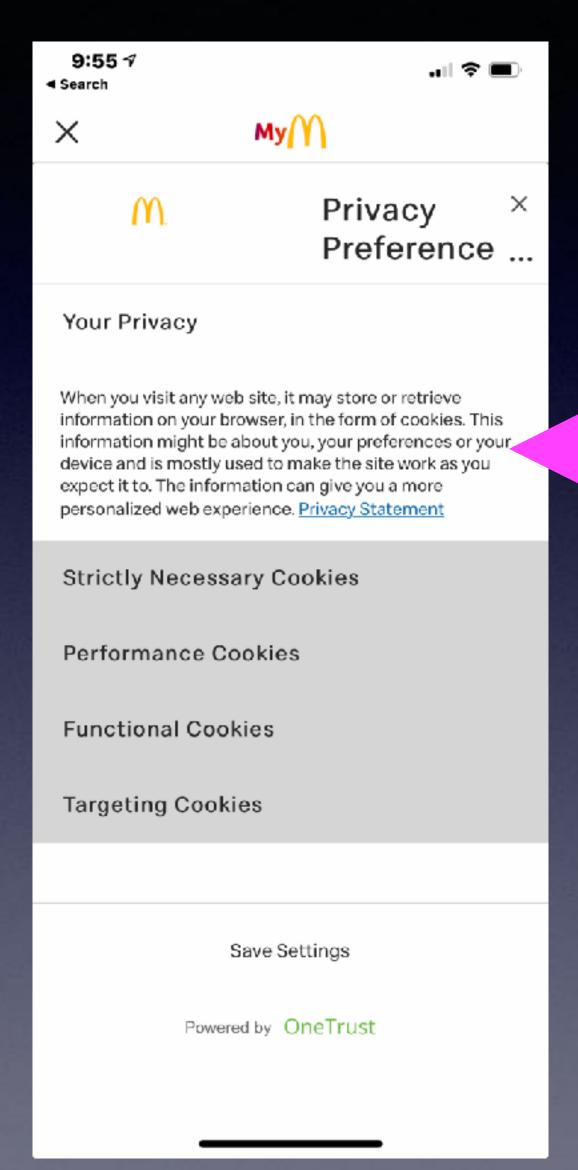

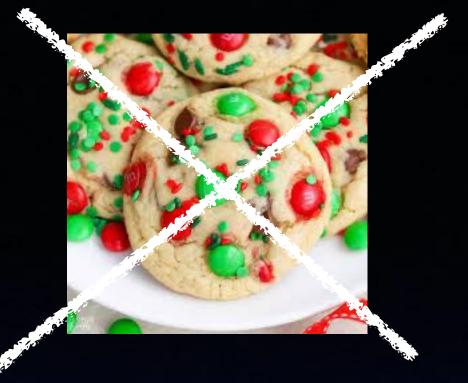

This message is
Apple's way of
warning you that
you are giving a
Web site some of
your personal info!

### Scanning Slides and Negatives Using My iPhone!

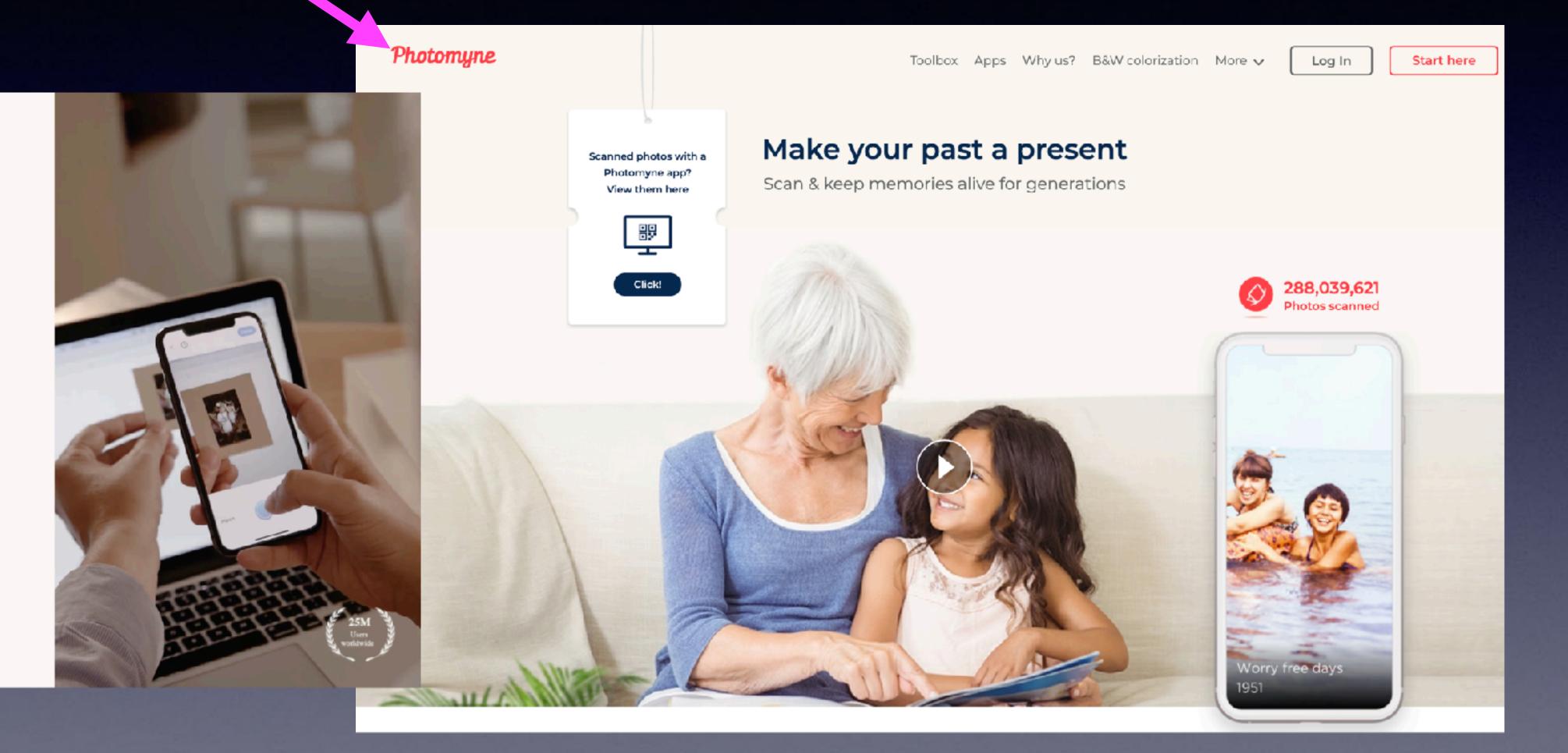

Try for free and then get 40% off

Get the full Scanning Suite, including our three scanning apps: Photomyne Photo Scan, SlideScan and FilmBox.

Try 3 days free

#### What Is An Apple TV?

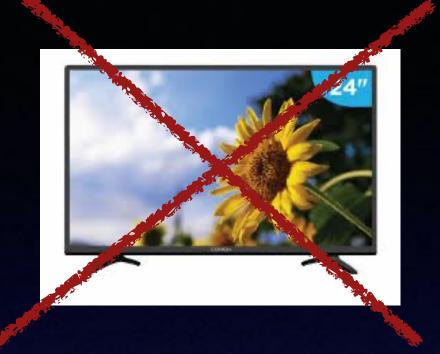

It is not a TV!

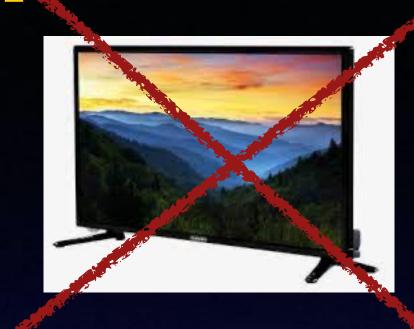

#### Do not confuse Apple TV with Apple TV+

With the Internet connected to your Apple TV device; you can watch channels of all kinds.

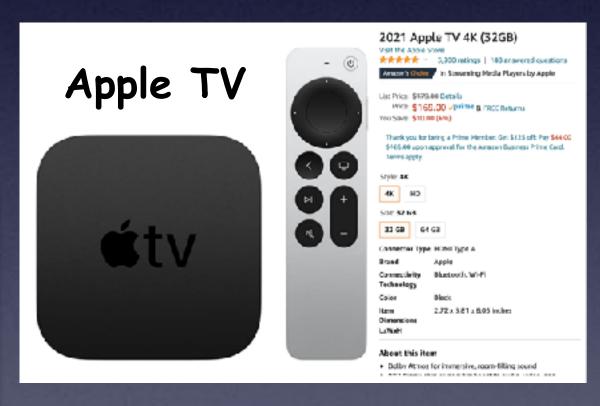

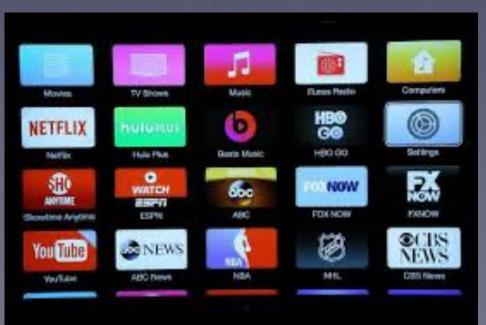

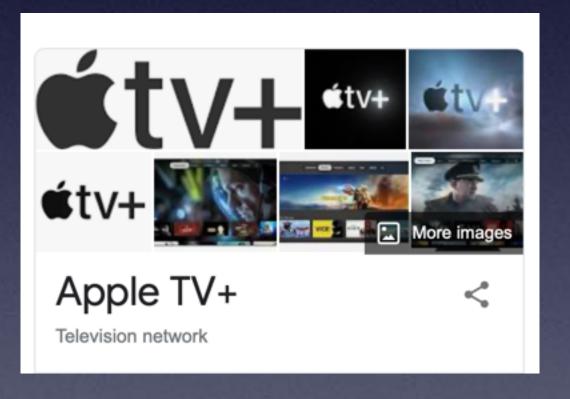

Apple TV+ is a subscription service giving "TV watching" content.

## "iOS" 15.1 Is The New Operating System For iPad and iPhone!

"iOS" is the abbreviation for "iPhone Operating System".

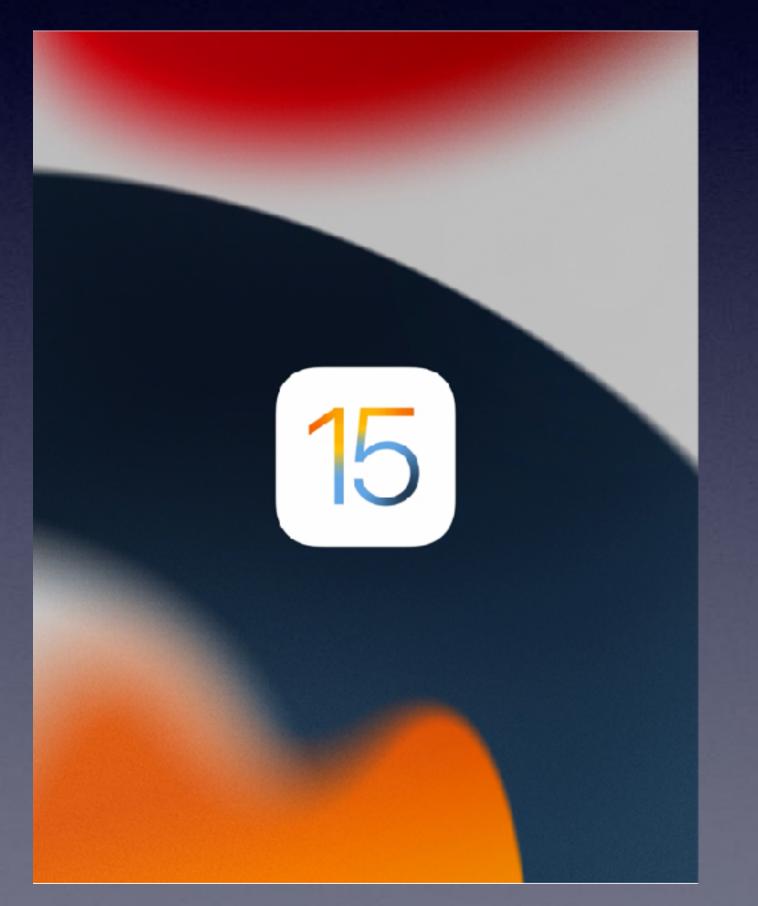

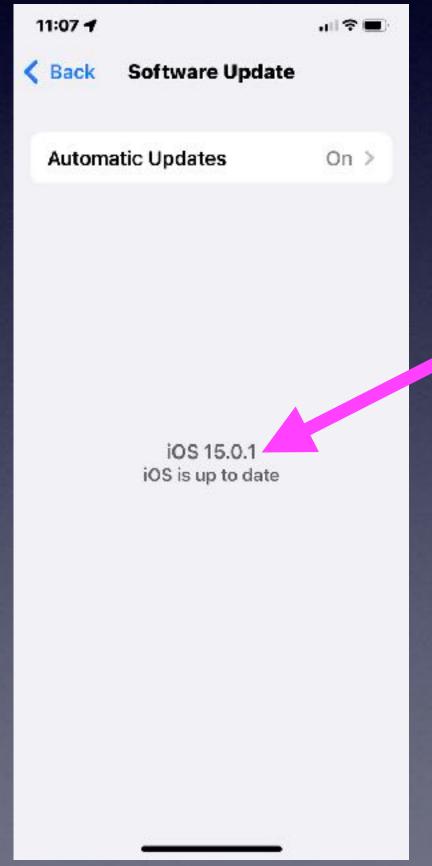

It is estimated there are 300+ changes from iOS 14 to iOS 15.

#### Find My iPhone When Lost, Stolen, Even After Power Off!

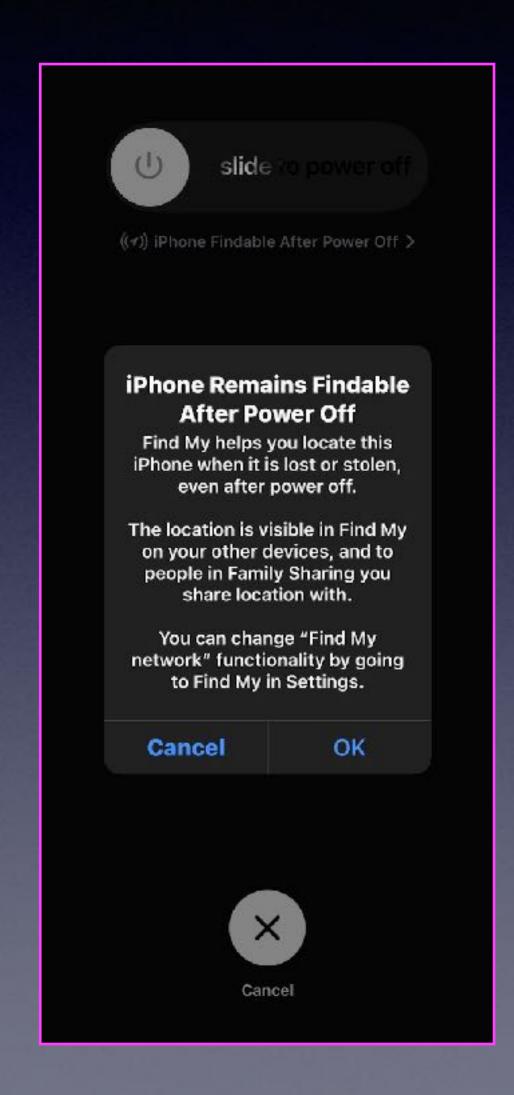

#### Not Everyone Uses An iPhone!

You can now FaceTime a person who does not use an iPhone (must be a smart phone, Android or Windows)!

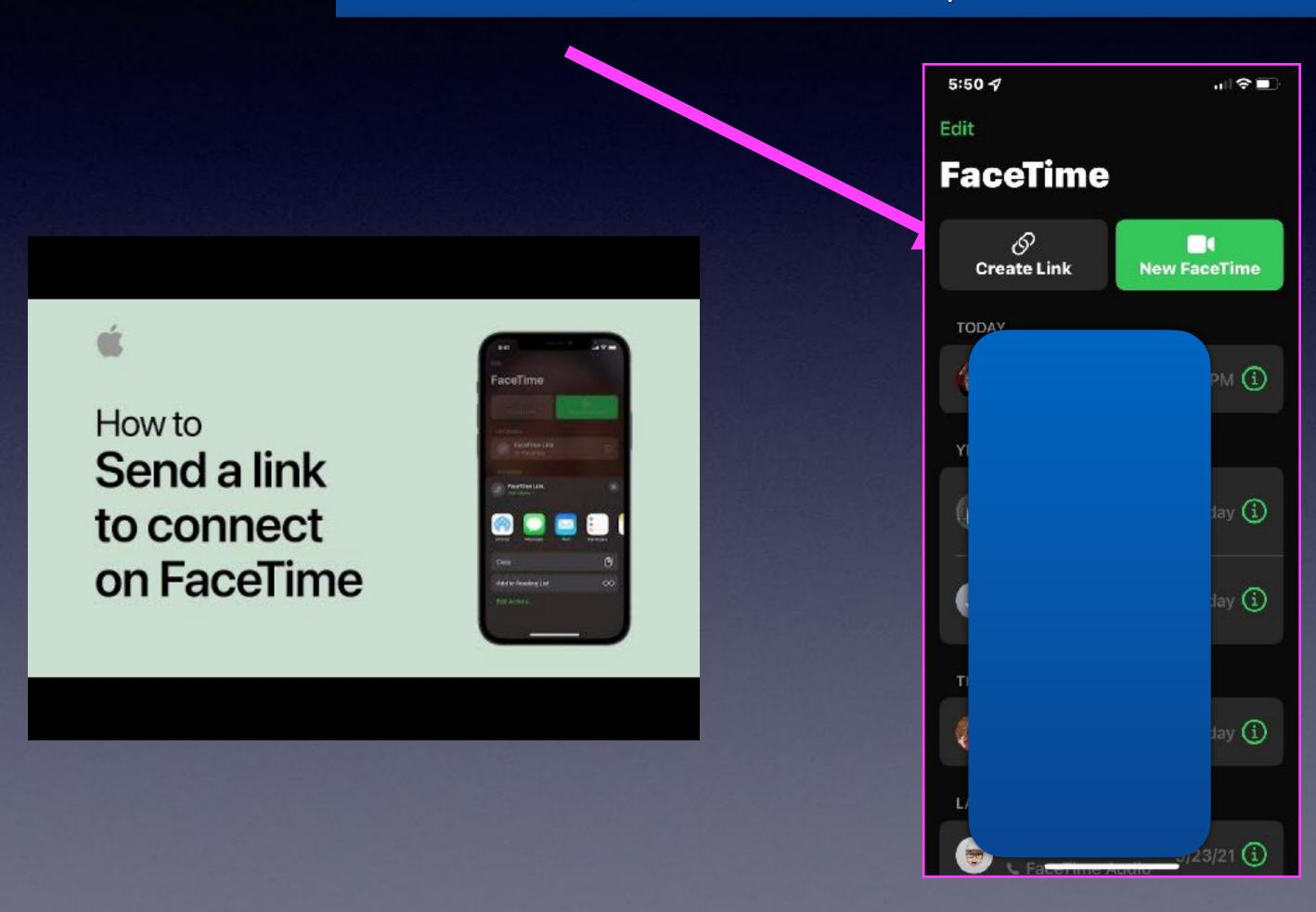

Grandson does not use an iPhone!

Send him a link to connect to your FaceTime app.

#### Does Apple Know You?

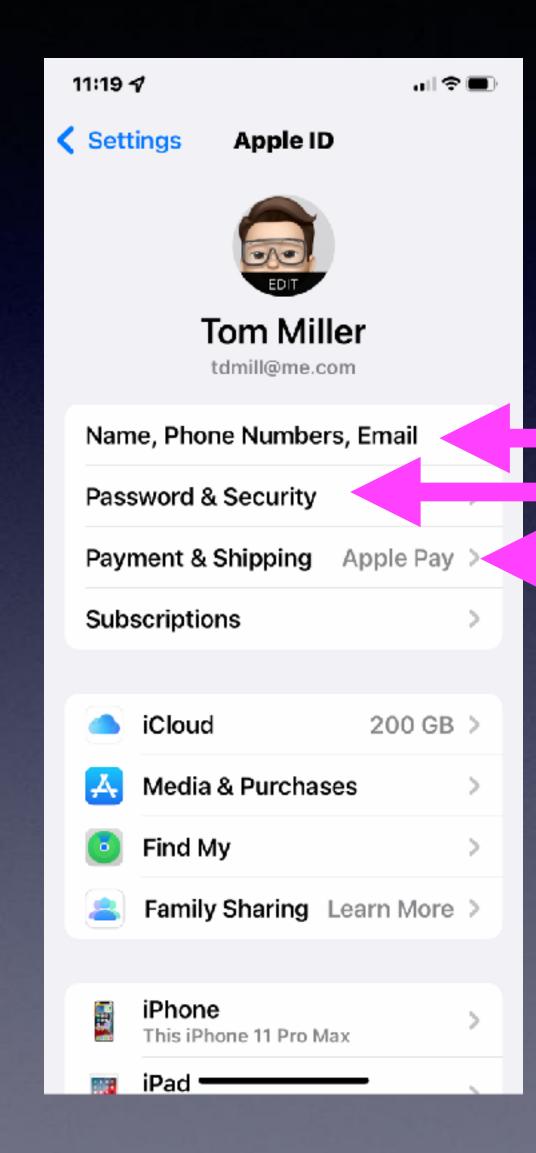

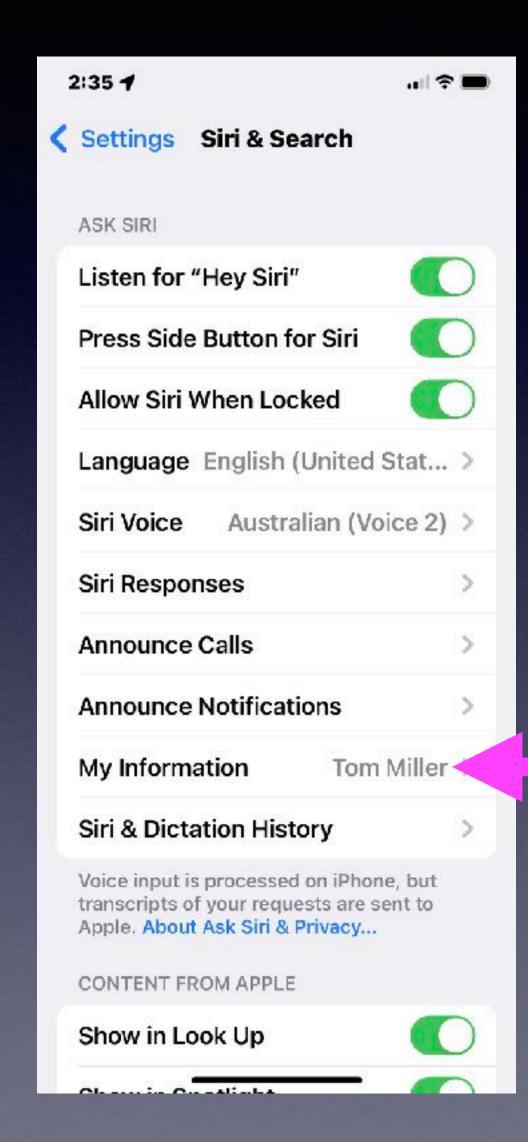

#### Buying A New iPhone or iPad?

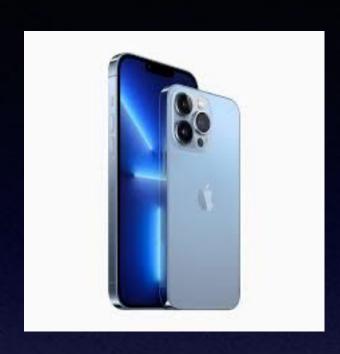

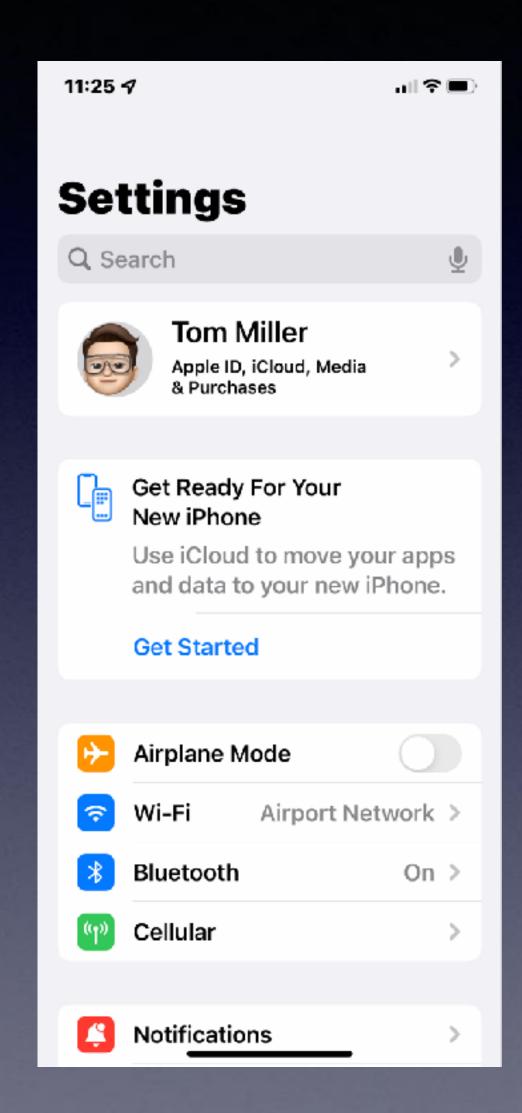

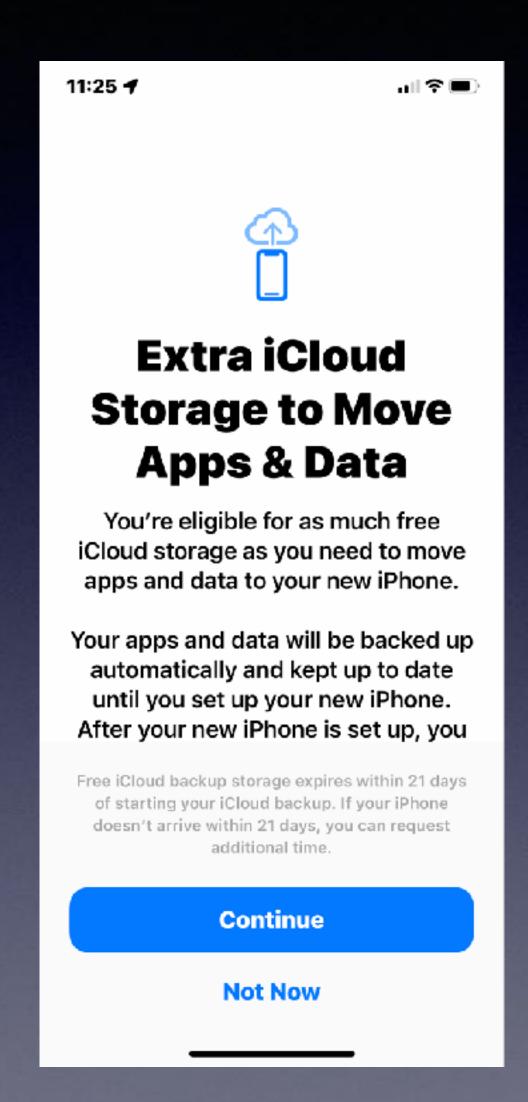

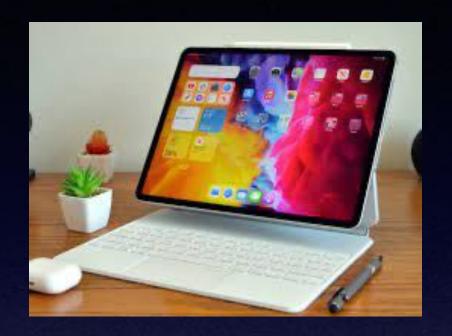

Apple will loan
iCloud storage
beyond
your paid space!

## Safari Has The Address Bar At The Bottom!

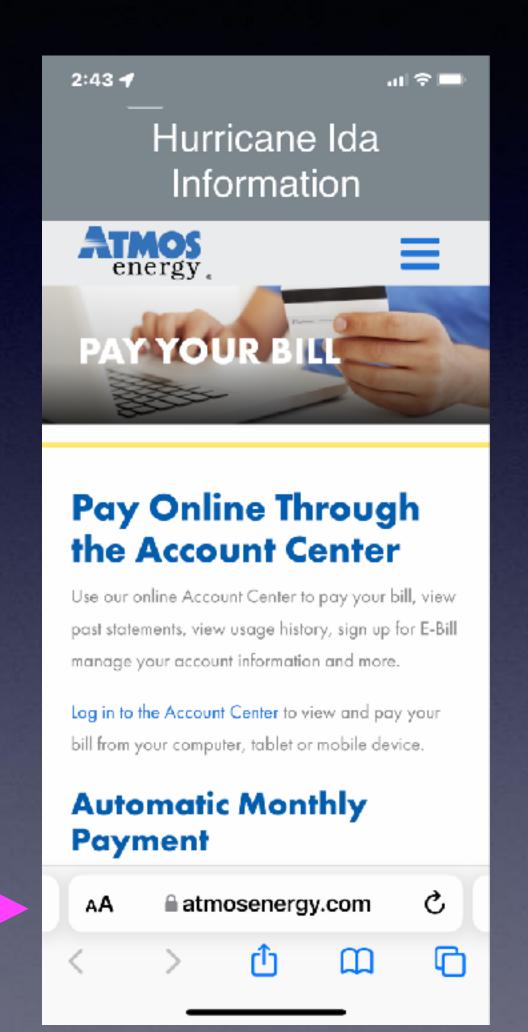

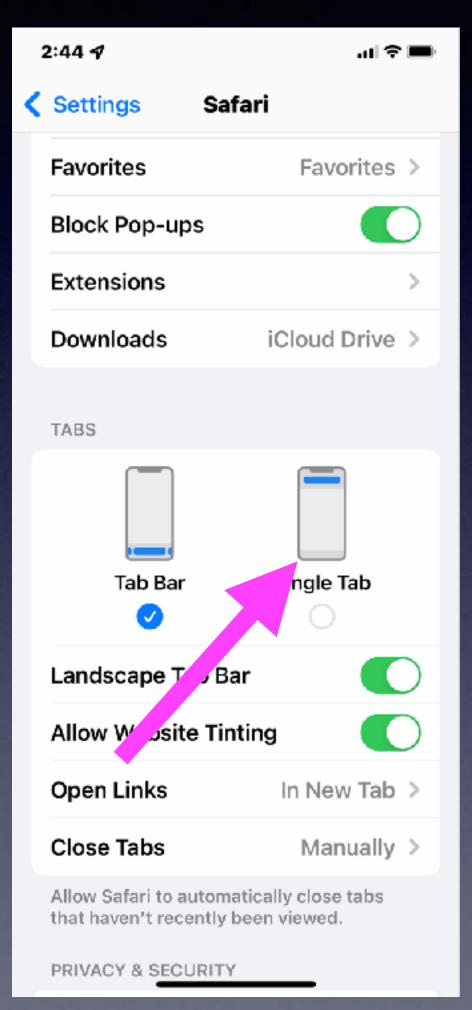

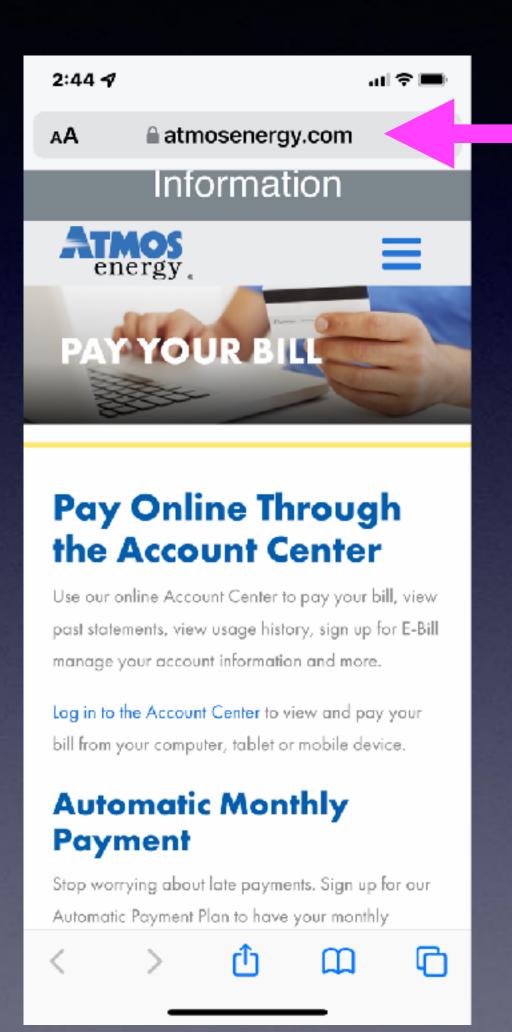

## Do Not Disturb Is Now "Focus"!

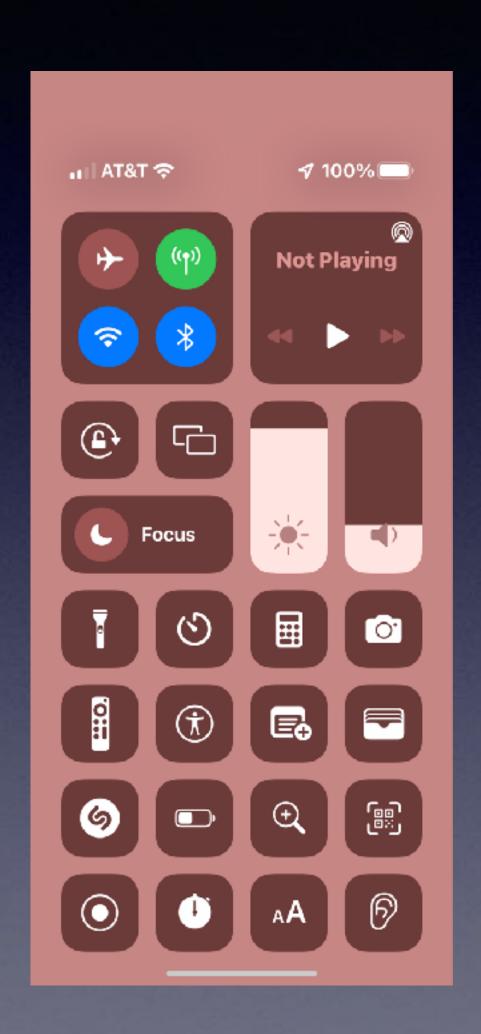

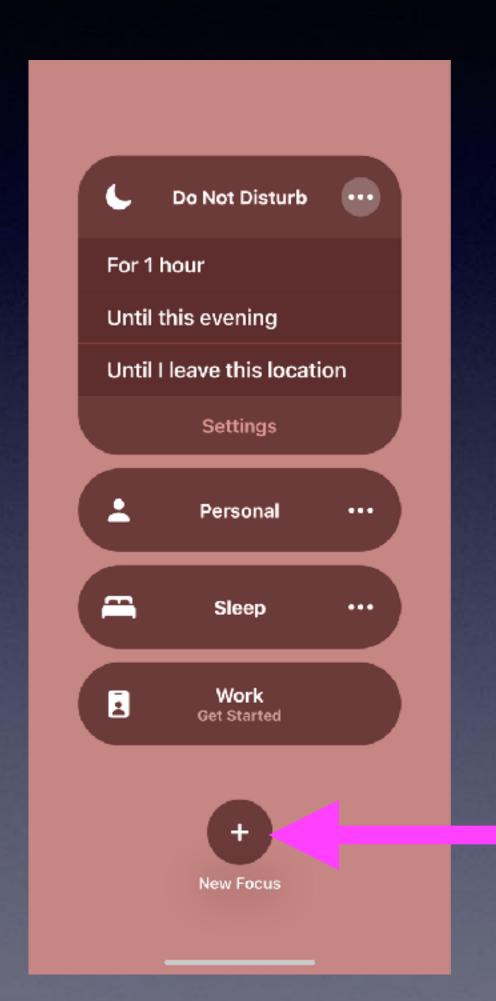

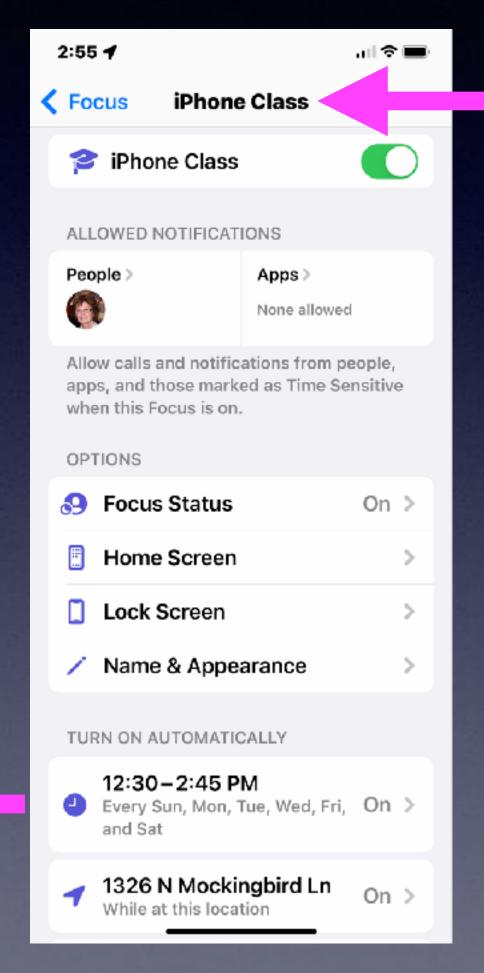

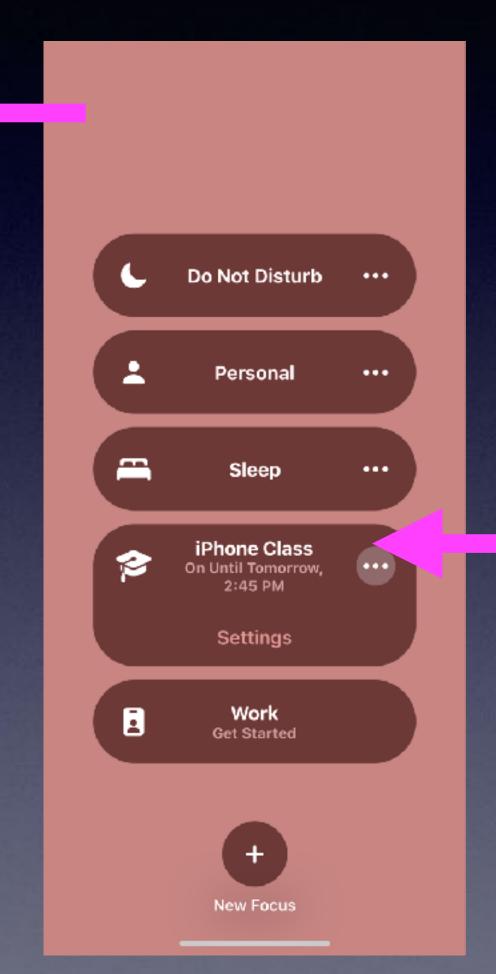

#### Split View On iPad!

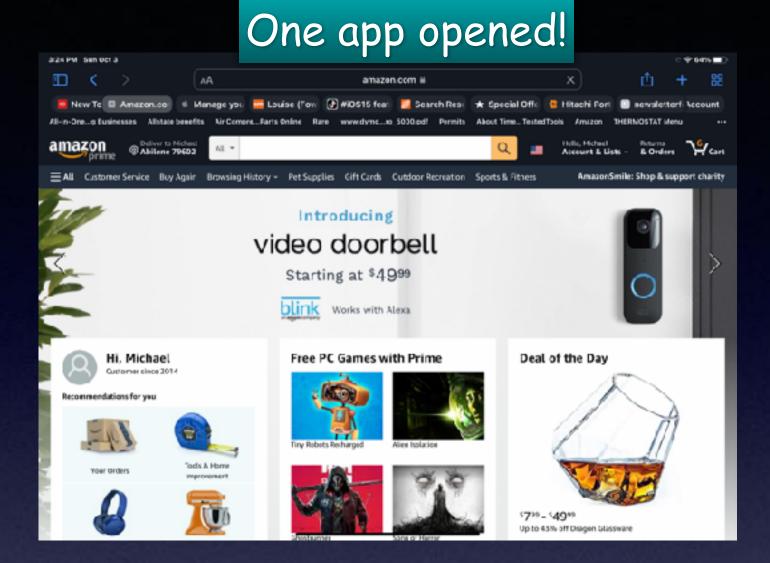

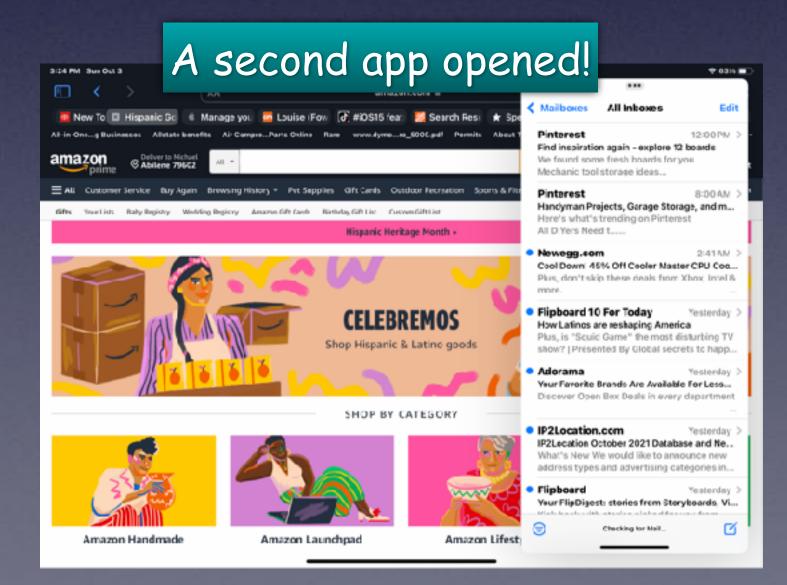

Engage split view by opening an app.
Then opening a second app.

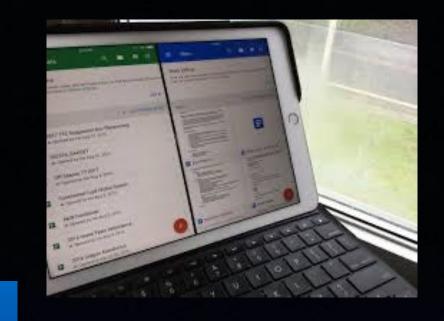

#### Use the three dots to choose the appearance (placement).

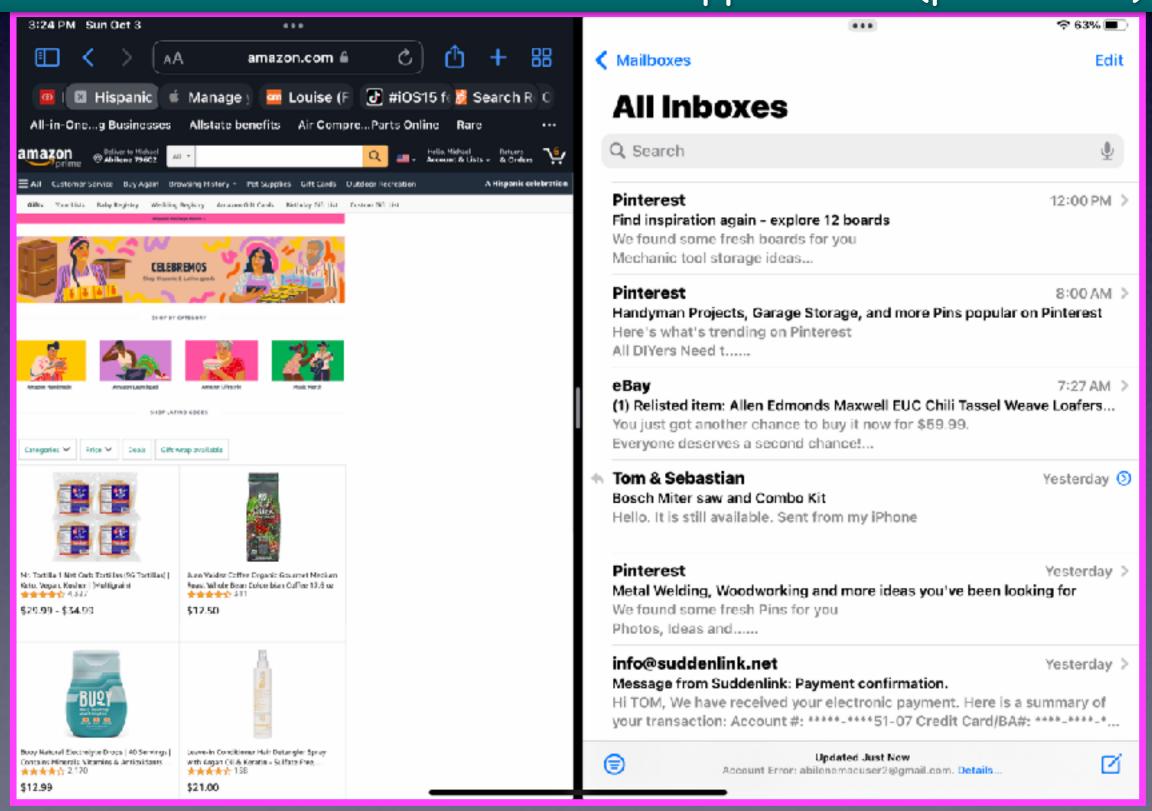

#### Live Text In Photos!

#### Scan text directly from the iPhone camera

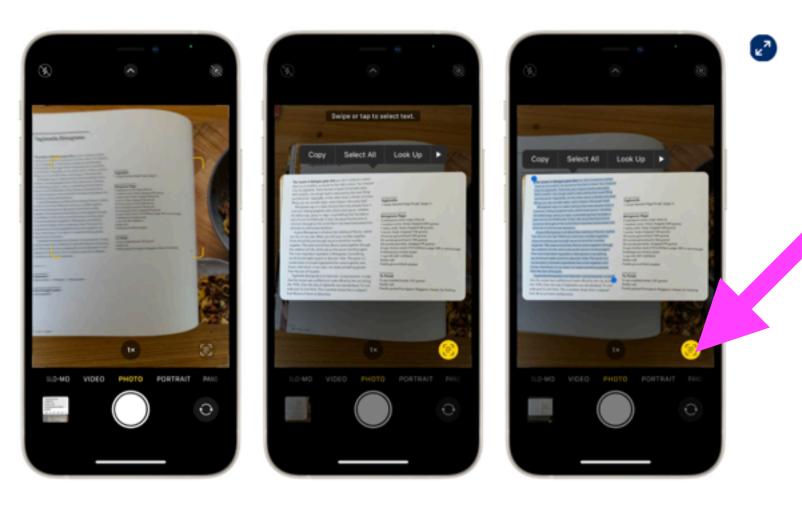

Screenshot

- You can also scan text directly from the iPhone's Camera app.
- Point the camera at words and if the software recognizes text, it will display the three-lines-of-text icon in the bottom right of the viewfinder, or top-right in landscape.
- Press the button. It will turn yellow and bring up a window dedicated to the text in the photo.
- You can select this text and copy-paste it into any document.

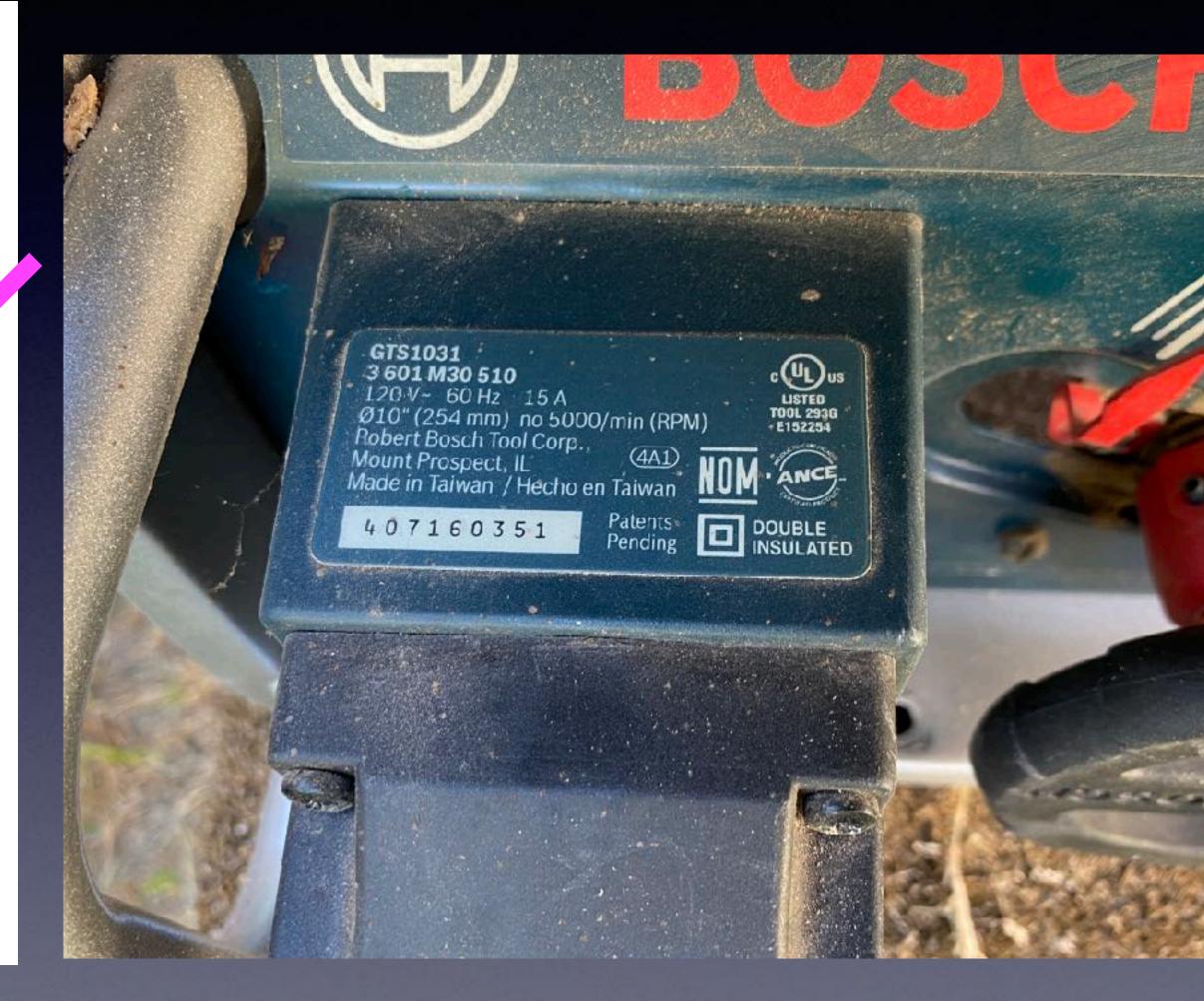